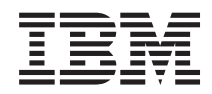

System i

Systeembeheer: BRMS (Backup, Recovery, and Media Services)

*Versie 6 Release 1*

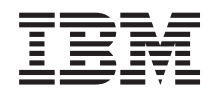

System i

Systeembeheer: BRMS (Backup, Recovery, and Media Services)

*Versie 6 Release 1*

#### **Opmerking**

Lees, voordat u deze informatie en het ondersteunde product gebruikt, de informatie in ["Kennisgevingen",](#page-50-0) op pagina 45.

Deze uitgave is van toepassing op versie 6, release 1, modificatie 0 van IBM i5/OS (productnummer 5761-SS1) en Backup Recovery and Media Services (BRMS) (productnummer 5761-BR1), en op alle volgende releases en modificaties totdat in nieuwe uitgaven anders wordt aangegeven. Deze versie kan niet op alle RISC-computers (Reduced Instruction Set Computer) en niet op CISC-modellen worden uitgevoerd.

# **Inhoudsopgave**

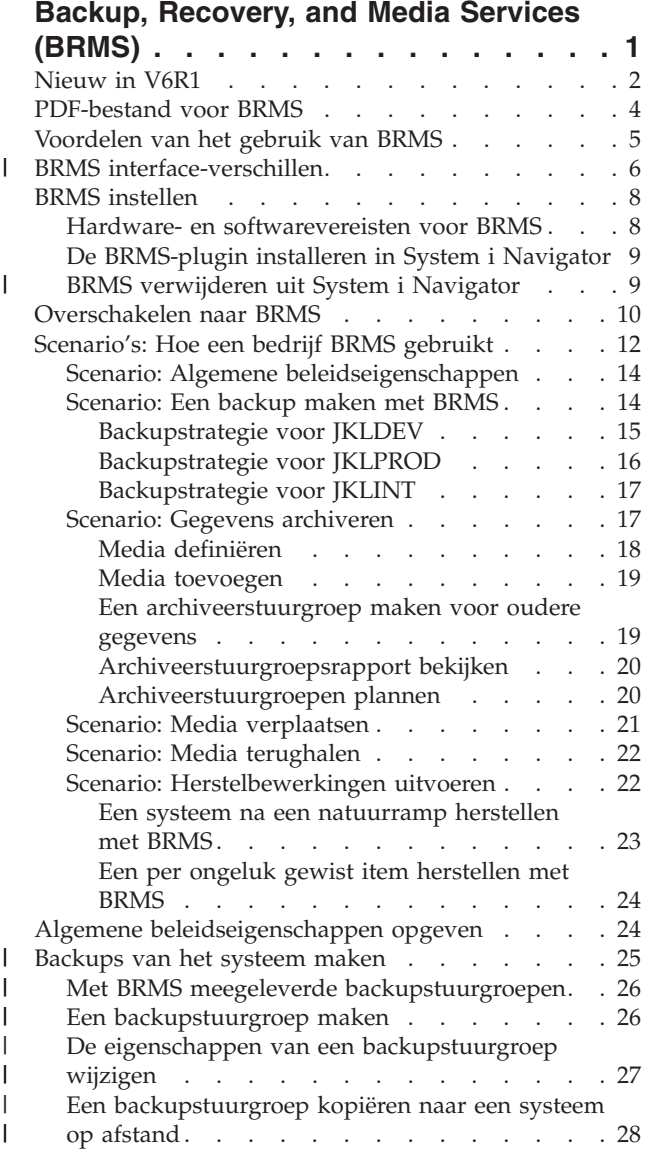

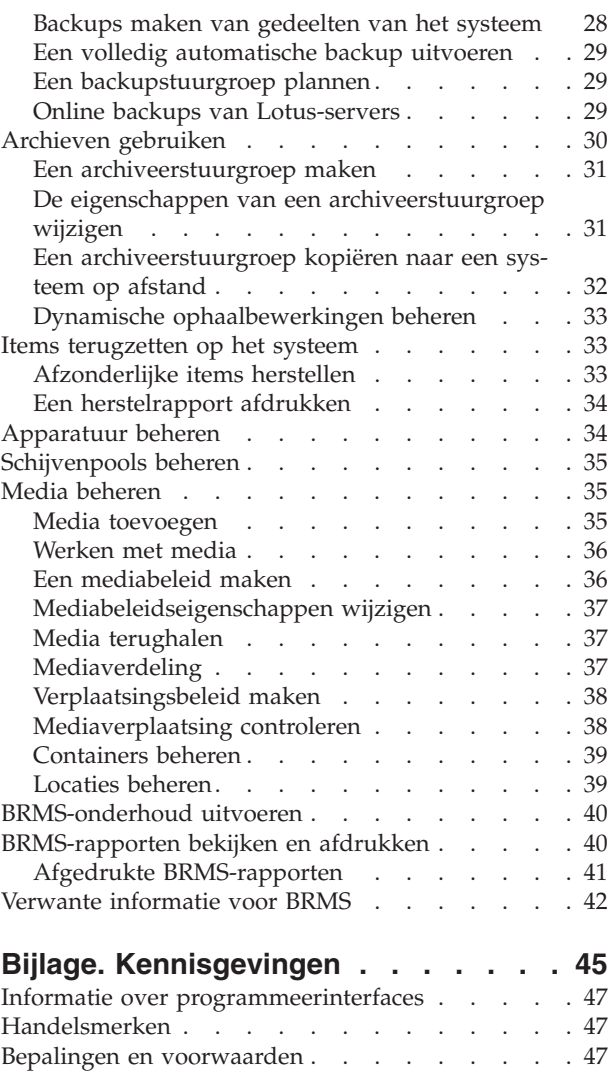

 $\|$  $\ensuremath{\mathsf{I}}$ |  $\|$ 

 $\|$  $\bar{\phantom{a}}$ 

 $\|$  $\|$ 

 $\|$ 

# <span id="page-6-0"></span>**Backup, Recovery, and Media Services (BRMS)**

IBM Backup, Recovery, and Media Services (BRMS) helpt bij het implementeren van een gedisciplineerde aanpak voor het beheer van backups en biedt een gestructureerde methode voor het herstellen van verloren of beschadigde gegevens.

BRMS is de strategische oplossing van IBM voor het plannen en beheren van opslag- en herstelbewerkingen op uw System i-systeem. Het basisproduct van BRMS verstrekt alle functies die de meeste gebruikers van System i nodig hebben om een volledig geautomatiseerde backup-, herstel- en mediabeheerstrategie te implementeren op een enkel systeem. Met BRMS kunt u de meest cruciale en complexe opslagbewerkingen beheren, inclusief online backups van Lotus-servers. BRMS ondersteunt ook parallelle opslagbewerkingen van een bibliotheek of enkelvoudig object waarbij gebruik wordt gemaakt van maximum 32 bandstations, hetgeen de opslagtijd verkort doordat meerdere apparaten worden aangesproken. U kunt ook het hele systeem herstellen in geval van een ramp of een systeemstoring, of enkelvoudige objecten of bibliotheken terugzetten vanaf uw opslagmedia. BRMS voert ook een aantal dagelijkse onderhoudsactiviteiten uit die verband houden met de backuproutine.

In aanvulling op deze backup- en herstelfuncties kan BRMS een onbeperkt aantal media, gemeenschappe-|

lijk gebruikte bandstations, geautomatiseerde bandbibliotheken, virtuele bandstations en IBM Tivoli  $\blacksquare$ 

Storage Manager-servers ondersteunen en beheren. BRMS stelt u in staat om al uw backupmedia te trace-|

ren vanaf de aanmaak tot hun vervaldatum. U hoeft niet meer zelf bij te houden welke backupitems op |

welke volumes staan en u hoeft zich geen zorgen meer te maken dat actieve gegevens per ongeluk wor-|

den overschreven. |

Naarmate uw bedrijfsbehoeften veranderen en groeien, kunt u functies toevoegen aan het BRMS-basisproduct door aanvullende opties te kopen en te installeren. De netwerkvoorziening van het BRMS-product maakt het mogelijk meerdere BRMS-systemen in een netwerk centraal te beheren, gebruikmakend van de standaard ingebouwde TCP/IP, Advanced Peer-to-Peer Network (APPN), of beide. Een BRMSnetwerksysteem maakt gemeenschappelijk gebruik van de inventaris en beleidsdefinities van de beheerde media binnen de BRMS-netwerkgroep. Bovendien kunnen gebruikers de opslaghistorie bekijken van elk systeem binnen het netwerk. De netwerkvoorziening vergemakkelijkt ook het dupliceren van media door in het netwerk een systeem te gebruiken om media te dupliceren voor een ander systeem in het netwerk. De systemen in het BRMS-netwerk kunnen andere System i-systemen of individuele i5/OS-partities zijn.

De Advanced feature van het BRMS-product maakt Hierarchical Storage Manager (HSM)-archivering mogelijk met HSM dynamische ophaalbewerkingen en geautomatiseerde schijvenpoolmigratie. Parallelle opslagbewerkingen zijn mogelijk met de BRMS Advanced feature om archiveerbewerkingen en parallelle dynamische ophaalwerkingen van een enkel object mogelijk te maken. De mogelijkheid om een groot databasebestand parallel op te halen helpt de tijdspanne te verkorten waarin het ophaalproces plaatsvindt. De BRMS Advanced feature biedt archiveringsmogelijkheden van databasebestanden, stroombestanden en documenten gebaseerd op de gebruiksfrequentie, de inactiviteitslimiet, de objectgrootte of schijvenpool-drempelwaarden.

BRMS verstrekt zowel de tekstinterface als de grafische interface, die beschikbaar is als plugin in de | System i Navigator-client en de webconsole van IBM Systems Director Navigator for i5/OS. Deze interfaces sluiten elkaar niet uit. U kunt kiezen voor beide interfaces, waarbij u de tekstinterface gebruikt voor | bepaalde taken en de BRMS-plugin voor andere taken, of u kunt ervoor kiezen uitsluitend één interface | te gebruiken. Er zijn echter wel verschillen tussen deze BRMS-interfaces waar u zich bewust van moet zijn. Zie de sectie over de verschillen tussen beide BRMS-interfaces en de sectie Overige informatie in | | |

deze onderwerpenverzameling voor meer informatie. |

- <span id="page-7-0"></span>**Opmerking:** In deze onderwerpenverzameling wordt beschreven hoe u kunt werken met BRMS-functies op de System i Navigator-client. Raadpleeg de online Help voor instructies over het werken met BRMS op de webconsole van IBM Systems Director Navigator for i5/OS. |
	- **Belangrijk:** BRMS is geen vervanging voor een backup-, herstel- en mediabeheerstrategie. Het is een tool die u gebruikt om uw strategie te implementeren. Voordat u backups gaat maken met BRMS of een ander product, moet u een backup- en herstelstrategie maken.

#### **Verwante onderwerpen**

| |

"BRMS [interface-verschillen"](#page-11-0) op pagina 6

U kunt backups, herstelbewerkingen en uw media beheren met BRMS door gebruik te maken van de grafische interface van BRMS of met behulp van de tekstinterface.

#### **Verwante informatie**

Uw strategie voor backup en herstel plannen

Backup, Recovery, and Media Services for i5/OS

# **Nieuw in V6R1**

Informatie over nieuwe en aanzienlijk gewijzigde functies van BRMS (Backup, Recovery, and Media Services).

## **Verbeteringen in de grafische interface**

In dit gedeelte kunt u lezen welke functies zijn gewijzigd in of toegevoegd aan de grafische interface van BRMS.

- v Ondersteuning voor de IBM Systems Director Navigator for i5/OS-webbrowseromgeving.
- v De mogelijkheid om mediabeleidsdefinities te maken en te beheren (in eerdere releases waren mediabeleidsdefinities verborgen).
- v Ondersteuning voor DVD's, CD-ROM's, optische bibliotheken en virtuele optische apparaten.
- v Ondersteuning voor het maken van backups van bestanden of objecten op Linux or Windows-gastbesturingssystemen.
- v Een backupbeleid heet voortaan een backupstuurgroep en een archiefbeleid heet voortaan een archiveerstuurgroep.
- v De mogelijkheid om mediabeleidsdefinities te beheren en selecteren met behulp van de wizard Backupstuurgroep, de wizard Archiveerstuurgroep en de pagina Eigenschappen.
- v Ondersteuning voor het herstellen en opslaan van persoonlijke machtigingen via eigenschappen van backupstuurgroepen en archiveerstuurgroepen.
- v Ondersteuning voor schijvenpools en generieke bibliotheken via eigenschappen van backupstuurgroepen en archiveerstuurgroepen.
- v Ondersteuning voor softwareversleuteling (waaronder bandbibliotheken en stand-alone tapes) via eigenschappen van backupstuurgroepen en archiveerstuurgroepen.

#### **Opmerkingen:**

- Versleuteling van bestanden en optische media wordt niet ondersteund.
- Als u versleutelde, onafhankelijke hulpgeheugenpools (ASP's) gebruikt en u wilt de gegevens versleuteld op tape opslaan, moet u de met BRMS meegeleverde softwareversleutelingsfunctie voor backup- en archiveerstuurgroepen gebruiken om de gegevens te versleutelen; anders blijven de gegevens onversleuteld wanneer u ze op tape opslaat.
- v Ondersteuning voor algemene beleidseigenschappen voor herstelbewerkingen van alternatieve media, het gebruik van SNA-netwerken en het beheer van interfaces in onderhoudsstand.
- v De mogelijkheid om een mediaverdeling te maken ter afstemming van het benodigde aantal media voor systemen in het BRMS-netwerk (alleen voor netwerksystemen met V6R1 i5/OS of hoger).
- De mogelijkheid om media uit te sluiten van opslagbewerkingen.

**Opmerking:** De *grafische interface van BRMS* omvat zowel de BRMS-plugin van System i Navigator als de BRMS-plugin voor de webomgeving van IBM Systems Director Navigator for i5/OS.

Overige nieuwe of verbeterde functies van BRMS worden beschreven in de volgende secties.

#### **Verbeteringen op het gebied van backups**

- v De mogelijkheid om een rapport met statistische gegevens af te drukken om backupactiviteiten te bewaken.
- v De mogelijkheid om de backup- en archiefgegevens die worden opgeslagen op verwisselbare media, te versleutelen.
- v De mogelijkheid om bepaalde objecten in meerdere bibliotheken op te slaan.
- v De mogelijkheid om persoonlijke machtigingen op te slaan op objectniveau.
- v De mogelijkheid om de instellingen voor het apparaat, parallele resources, de mediaklasse, het verplaatsingsbeleid en de bewaartermijn van media die zijn ingesteld in een stuurgroep, te overschrijven op het moment dat u de backupstuurgroep uitvoert.
- v De mogelijkheid om het type parallele opslagbewerking te selecteren dat u wilt uitvoeren bij een specifiek item in een stuurgroep.
- Ondersteuning voor een FlashCopy-omgeving.
- v Ondersteuning voor stuurgroepen met ontbrekende objecten voor IFS-objecten.
- Ondersteuning voor meerdere opslagbewerkingen met actieve objecten.

## **Verbeteringen op het gebied van herstel**

- v Ondersteuning voor herstel van objecten tot een bepaald tijdstip met journalen op afstand.
- Verbeterd journaalbeheer voor herstel.
- v De mogelijkheid om persoonlijke machtigingen te herstellen op objectniveau.
- v De mogelijkheid om te bepalen welke volledige of incrementele opslagbewerkingen moeten worden hersteld.
- v De mogelijkheid om de opgeslagen items in een bepaalde volgorde te sorteren op prioriteit zodat deze niet noodgedwongen in alfabetische volgorde hoeven te worden hersteld.
- v De mogelijkheid om een of meer locaties uit te sluiten uit het herstelrapport.

## **Verbeteringen op het gebied van mediaservices**

- v Ondersteuning voor automatische duplicatie, zodat u gegevens onmiddellijk kunt dupliceren van een opslagbewerking naar andere media met behulp van meerdere apparaten.
- v De mogelijkheid om het aantal scratchvolumes van elk systeem in een BRMS-netwerk te verdelen.
- v Ondersteuning voor de mediatoevoegingsregels om media te selecteren op basis van de meest recente vervaldatum.
- v De mogelijkheid om een bewaartermijn voor de verplaatsing van media in te stellen. Hierdoor kunt media verplaatsen naar een locatie waar ze nodig zijn en na een bepaalde tijd weer terugverplaatsen zonder het verplaatsingsschema te wijzigen.
- v De status van media wordt gemarkeerd met \*INZ (initialiseren), \*EXP (vervallen) en \*ACT (actief).

## **Verbeteringen in HSM (Hierarchical Storage Manager)**

v De mogelijkheid om archiveer- en backupstuurgroepen te kopiëren naar systemen op afstand.

## <span id="page-9-0"></span>**Verbeteringen op het gebied van apparaten**

- v Bandbibliotheek 35xx-uitbreiding waarmee de mediastatus van bandbibliotheken op alle systemen in het BRMS-netwerk wordt gesynchroniseerd.
- v Ondersteuning voor DVD/optische apparaten. BRMS biedt één interface waarmee u alle opslagapparaten voor verwisselbare media kunt beheren.

## **Verbeteringen op het gebied van het netwerk**

- De mogelijkheid om de netwerkcommunicatiemethode te kiezen.
- Ondersteuning voor IPv6 TCP/IP-interfaces.
- v Ondersteuning voor verschillende TCP/IP-interfaces, waaronder virtuele en fysieke interfaces.

## **Verbeteringen op het gebied van installatie**

v De mogelijkheid om de huidige afdrukbestandskenmerken te behouden en nieuwe afdrukbestanden te maken bij het upgraden van BRMS.

#### **Verbetering van de verstrekte informatie**

De onderwerpenverzameling voor BRMS (Backup, Recovery, and Media Services) bevat informatie over het gebruik van de nieuwe functies. Ook zijn er verbeteringen aangebracht in bestaande scenario's en procedures. Bovendien is de online Help voor BRMS op veel plaatsen bijgewerkt en verbeterd. De hand-

leiding Backup, Recovery, and Media Services for i5/OS (SC41-5345) is ook bijgewerkt met de meest recente functie-uitbreidingen voor gebruikers van de tekstinterface.

## **Hoe kunt u zien welke zaken nieuw of gewijzigd zijn?**

Technische wijzigingen worden als volgt aangeduid:

- Het teken  $\gg$  om het begin van de nieuwe of gewijzigde informatie te markeren.
- Het teken  $\mathcal K$  om het einde van de nieuwe of gewijzigde informatie te markeren.

In PDF-bestanden kunt u nieuwe of gewijzigde informatie herkennen aan de wijzigingsstreepjes (|) in de linkerkantlijn.

Zie voor meer informatie over de nieuwe en gewijzigde functies van deze release Memo voor gebruikers.

## **PDF-bestand voor BRMS**

U kunt een PDF-bestand van deze informatie bekijken en afdrukken.

Als u de PDF-versie van dit document wilt bekijken of downloaden, kiest u Backup, Recovery, and Media Services (ongeveer 630 kB).

## **Overige informatie**

U kunt ook het volgende PDF-bestanden bekijken of afdrukken:

Backup, Recovery, and Media Services for i5/OS (ongeveer 4500 kB)

## **PDF-bestanden opslaan**

U kunt een PDF-bestand als volgt op uw werkstation opslaan om dit te lezen of af te drukken:

- 1. Klik met de rechtermuisknop op de PDF-link in de browser.
- 2. Klik op de optie die het PDF-bestand lokaal opslaat.
- **4** System i: Systeembeheer: BRMS (Backup, Recovery, and Media Services)
- <span id="page-10-0"></span>3. Ga naar de directory waarin u het PDF-bestand wilt opslaan.
- 4. Klik op **Opslaan**.

## **Adobe Reader downloaden**

U hebt Adobe Reader nodig om deze PDF-bestanden te kunnen bekijken of afdrukken. U kunt dit programma gratis downloaden van de [Adobe-website](http://www.adobe.com/products/acrobat/readstep.html) (www.adobe.com/products/acrobat/readstep.html)

## .

#### **Verwante verwijzing**

["Verwante](#page-47-0) informatie voor BRMS" op pagina 42

Producthandleidingen, IBM Redbooks-publicaties, websites en andere Informatiecentrum-onderwerpen bevatten informatie met betrekking tot de verzameling onderwerpen voor BRMS. U kunt deze PDFbestanden bekijken of afdrukken.

## **Voordelen van het gebruik van BRMS**

BRMS (Backup, Recovery, and Media Services) biedt een robuuste, gebruikersvriendelijke grafische gebruikersinterface om opslag- en herstelbewerkingen uit te voeren en media te beheren.

Onder het i5/OS-besturingssysteem kunt u op verschillende manieren backup- en herstelbewerkingen uitvoeren. U kunt gebruikmaken van lokale opslag- en herstelopdrachten of de opties van het menu Opslaan, of kunt CL-programma's maken. BRMS zorgt echter voor een meer dynamische oplossing voor uw backup- en herstelbehoeften, met diverse mogelijkheden om uw media te beheren en weiniggebruikte objecten te archiveren. Daarnaast wordt de historie van alle opgeslagen items bijgehouden. Zo kunt u gegevens gemakkelijker herstellen en een gedetailleerd herstelrapport maken. BRMS biedt de volgende aanvullende functies die andere backupoplossingen niet bieden.

#### **Grafische interface** |

| | | | | | | | | | | | | | |

De grafische interface van BRMS is beschikbaar als plugin voor de System i Navigator-client en voor de IBM Systems Director Navigator for i5/OS-webomgeving. De BRMS-interface maakt meer granulaire backups mogelijk van individuele bestanden en directory's, biedt de mogelijkheid om stuurgroepen te maken om archieven en backups op uw systeem te beheren, een eenvoudige opslaghistorie-zoekfunctie om snel items te lokaliseren die u wilt terugzetten en een gemakkelijke, doeltreffende methode voor het beheer van media en apparatuur die gebruikt worden voor opslagbewerkingen met behulp van BRMS.

#### **Aangepaste opslagbewerkingen**

BRMS wordt geleverd met een aantal standaardstuurgroepen die voldoen aan uw basisbehoeften, maar u kunt ook aangepaste stuurgroepen maken voor de specifieke opslagbehoeften van uw bedrijf. U hebt de mogelijkheid om archiveerstuurgroepen te maken om weiniggebruikte objecten systematisch op te slaan op media om ruimte vrij te maken op uw systeem, en backupstuurgroepen die opslagbewerkingen uitvoeren op gegevens die cruciaal zijn voor de dagelijkse activiteiten. U kunt er ook voor kiezen om backups van afzonderlijke bestanden of directory's te maken, of incrementele en online backups te maken van Lotus-servers terwijl deze nog actief zijn.

#### **Lotus-server online en incrementele opslagbewerkingen**

BRMS biedt u de mogelijkheid om Lotus-servers op te slaan terwijl ze actief zijn. U kunt ook gemakkelijk items definiëren die weggelaten moeten worden wanneer de opslagbewerking wordt uitgevoerd.

#### **Verbeterde functie voor opslagbewerkingen met actieve objecten**

BRMS biedt u de mogelijkheid om gebruik te maken van uw systeem tijdens het volledige opslagproces of een deel van dit proces, waardoor u de downtime van uw systeem kunt verminderen.

#### <span id="page-11-0"></span>**Ondersteuning voor parallelle opslag- en terugzetbewerkingen**

BRMS biedt de mogelijkheid om bibliotheken en objecten gelijktijdig op te slaan op meerdere apparaten. U kunt op die manier 32 apparaten gelijktijdig gebruiken.

#### **Netwerkvoorziening**

| | | | |

Als u verschillende systemen in een BRMS-netwerk plaatst, kunt u BRMS-stuurgroepen, beleidsdefinities, media-informatie en opslaglocaties gemeenschappelijk gebruiken in het netwerk. Dit biedt u de mogelijkheid om opslag- en herstelbewerkingen op een coherente manier te beheren in al uw systemen.

#### **Media- en apparatuurbeheer**

Met BRMS kunt u een inventaris bijhouden van de media en alles traceren wat erop staat. Wanneer u een backup maakt, geeft BRMS aan welke band u kunt gebruiken, zodat u zich geen zorgen hoeft te maken dat er actieve gegevens worden overschreven. Bovendien kunt u apparaten beheren, zoals Tivoli Storage Manager-servers, om uw opgeslagen gegevens op te slaan.

#### **Stapsgewijze herstelprocedure na calamiteit**

Na elke backup kunt u een herstelprocedurerapport afdrukken dat u begeleidt bij het herstel van het systeem. In dit rapport staat ook welke media u moet terugzetten op welke onderdelen van het systeem.

**Opmerking:** U wordt aangeraden na elke geplande backup het herstelprocedurerapport af te drukken. In het geval het systeem ongepland uitvalt, helpt dit rapport u om het systeem volledig te herstellen.

#### **Verwante onderwerpen**

"Online backups van [Lotus-servers"](#page-34-0) op pagina 29

BRMS (Backup, Recovery, and Media Services) biedt ondersteuning voor het maken van online backups van Lotus-serverdatabases (zoals Domino-, QuickPlace- of Quickr-databases).

#### **Verwante taken**

["Werken](#page-41-0) met media" op pagina 36

Nadat u media hebt toegevoegd aan de BRMS-inventaris, kunt u de media bekijken op basis van criteria die u opgeeft, zoals de volumenaam, de status, de mediapool of de vervaldatum.

"Een [herstelrapport](#page-39-0) afdrukken" op pagina 34

Wanneer u een backup van het systeem maakt met BRMS worden gegevens van elk backup-item opgeslagen in de backuphistorie. De gegevens in de backuphistorie worden gebruikt om een herstelrapport te maken, dat u kunt gebruiken als hulpmiddel wanneer u het systeem volledig moet herstellen.

"Een [backupstuurgroep](#page-31-0) maken" op pagina 26

U kunt gebruikmaken van de wizard **Nieuwe backupstuurgroep** om een nieuwe backupstuurgroep te maken die geheel voldoet aan uw wensen.

#### **BRMS interface-verschillen** |

U kunt backups, herstelbewerkingen en uw media beheren met BRMS door gebruik te maken van de grafische interface van BRMS of met behulp van de tekstinterface.  $\blacksquare$ |

**Opmerking:** De *grafische interface van BRMS* omvat zowel de BRMS-plugin van System i Navigator als de BRMS-plugin voor de webomgeving van IBM Systems Director Navigator for i5/OS. | |

Als u in het verleden gebruikmaakte van de tekstinterface en u de grafische interface van BRMS wilt | gebruiken, moet u rekening houden met de verschillen tussen beide interfaces. |

## **Terminologieverschillen** |

De volgende tabel beschrijft de verschillen in terminologie die in elke interface bestaan en de definitie van deze termen. | |

| Grafische interface van BRMS | Tekstinterface                          | Definitie                                                                                                    |
|------------------------------|-----------------------------------------|----------------------------------------------------------------------------------------------------|
| Changes-only save            | Niet-incrementele cumulatieve<br>backup | Slaat alleen die items op die gewij-<br>zigd werden sinds de laatste volle-<br>dige opslagbewerking werd<br>uitgevoerd. |
| Mediapool                    | Mediaklasse                             | Een groep media gebaseerd op gelijk-<br>aardige kenmerken zoals dichtheid<br>en capaciteit.                             |
| Schijvenpool                 | Hulpgeheugenpool                        | Een software-gedefinieerde groep van<br>schijfgeheugenapparatuur op een<br>systeem.                                     |
| Schijvenpoolgroep            | Hulpgeheugenpoolklasse                  | Een groep schijvenpools die gegroe-<br>peerd zijn op functie.                                                           |
| Containerpool                | Containerklasse                         | Een groep van vergelijkbare contai-<br>ners die vergelijkbare mediavolumes<br>bevatten.                                 |

*Tabel 1. Terminologieverschillen tussen de grafische interface van BRMS en de tekstinterface*  $\mathsf{I}$ 

#### **Compatibiliteitsverschillen** |

Als u momenteel de tekstinterface-stuurgroepen gebruikt en deze niet verwijzen naar het systeembeleid | (\*SYSPCY), het archiveringsbeleid (\*ARCPCY) of het backupbeleid (\*BKUPCY), dan mag het gebruik van de grafische interface van BRMS geen functionele invloed hebben op uw op tekst gebaseerde stuurgroepen. Als dit niet het geval is, leest u de volgende informatie. | | |

| De backup- en archiveerstuurgroepen die gemaakt zijn met de grafische interface van BRMS kunnen | bekeken en uitgevoerd worden met behulp van de tekstinterface. Zo kunnen ook de stuurgroepen die | gemaakt zijn via de tekstinterface, bekeken en bewerkt worden door de eigenschappen van de backupen archiveerstuurgroepen te openen in de grafische interface. Er verschijnt een bericht wanneer een | nieuwe of bewerkte, op tekst gebaseerde stuurgroep op het punt staat gewijzigd te worden door de grafi-| sche interface van BRMS; de gebruiker krijgt de gelegenheid om de bewerking te annuleren of door te | gaan. Het wordt echter niet aanbevolen stuurgroepen die gemaakt zijn met behulp van de tekstinterface | te wijzigen met de grafische interface van BRMS, tenzij u rekening houdt met het volgende:  $\mathbf{L}$ |

v De backup- en archiveerstuurgroepen van de grafische interface van BRMS zijn zo ontworpen dat ze onafhankelijk zijn van elkaar. Hierdoor zullen wijzigingen in een stuurgroep geen gevolgen hebben voor de andere beleidsinstellingen. Om deze onafhankelijkheid te garanderen worden bij stuurgroepen die worden bijgewerkt met behulp van de grafische interface van BRMS, alle verwijzingen naar het systeembeleid (\*SYSPCY), het archiveringsbeleid (\*ARCPCY) en het backupbeleid (\*BKUPCY) van de tekstinterface verwijderd. Deze verwijzingen worden omgezet en vervangen door de werkelijke waarden wanneer de backupstuurgroep wordt opgeslagen door de grafische interface van BRMS. Wijzigingen in het archiveringsbeleid, backupbeleid of systeembeleid in de tekstinterface hebben geen invloed op backup- of archiveerstuurgroepen die zijn gemaakt of bewerkt via de grafische interface van BRMS. Uitzonderingen hierop zijn de netwerkfunctie, uitzonderingen bij het afmelden en het subsysteem die besturingsfuncties controleren in het systeembeleid, die gebruikt worden door de grafische interface van BRMS. | | | | | | | | | | | |

v Aangebrachte wijzigingen in andere niet door IBM geleverde beleidsinstellingen worden weergegeven in de grafische interface van BRMS. | |

#### **Verwante informatie** |

- <span id="page-13-0"></span>Backup, Recovery, and Media Services for i5/OS |
	- Veelgestelde vragen over de grafische [gebruikersinterface](http://www.ibm.com/servers/eserver/iseries/service/brms/pluginfaq.html) van BRMS

## **BRMS instellen**

|

U kunt werken met de BRMS-plugin (Backup, Recovery, and Media Services) op de System i Navigator-| client en de webconsole van IBM Systems Director Navigator for i5/OS nadat u het programma op het | systeem hebt geïnstalleerd. |

Een *plugin* is een programma dat los van de System i Navigator-client en de webconsole van IBM |

Systems Director Navigator for i5/OS is gemaakt, maar na installatie eruitziet en functioneert als de ove-| rige functies in de interface. |

**Opmerking:** In dit gedeelte wordt beschreven hoe u de BRMS-plugin installeert op de System i Navigator-client. Zie de website van BRMS voor informatie over het installeren van de plugin in de webconsole van IBM Systems Director Navigator for i5/OS.

#### **Verwante informatie**

IBM Systems Director Navigator for i5/OS

**E** Backup, [Recovery,](http://www.ibm.com/servers/eserver/iseries/service/brms/) and Media Services

## **Hardware- en softwarevereisten voor BRMS**

Voordat u de BRMS-plugin installeert op de System i Navigator-client, moet u ervoor zorgen dat uw systeem en de client aan de nodige vereisten voldoet. | |

## **Vereisten voor System i**

- i5/OS Versie 5 Release 4 (5722-SS1) of hoger
- Backup Recovery and Media Services (5761-BR1 \*BASE)
- Media- en opslaguitbreidingen (5761-SS1 Optie 18)
- System i Access for Windows (5761-XE1) en System i Navigator

## **Optioneel installeerbare voorzieningen voor BRMS**

In aanvulling op de vereisten voor System i, kunt u ook optionele voorzieningen van BRMS installeren voor aanvullende functies. U kunt deze voorzieningen apart bestellen.

- **•** BRMS -- Network feature (5761-BR1 Optie 1)
- 1 BRMS -- Advanced feature (5761-BR1 Optie 2)
- | Tivoli Storage Manager-API's (5733-197 \*BASE)

**Opmerking:** Deze optie is vereist als u van plan bent om gebruik te maken van Tivoli Storage Manager-servers. | |

#### **Vereisten voor uw PC**

- v Processor: minimum 850 mHz
- v Geheugen: 512 MB is aanbevolen voor alle platforms
- v Beeldscherm: minimumresolutie 800 x 600. Als u lettertypen in bepaalde vensters niet kunt lezen, kunt u een schermresolutie van 1024 x 768 of hoger gebruiken.
- v Besturingssysteem: Microsoft Windows 2000, Microsoft Windows NT 4.0 with Microsoft Service Pack 5 of hoger, Microsoft Windows XP, Microsoft Windows Server 2003 en hoger

<span id="page-14-0"></span>• System i Access for Windows met System i Navigator

# **De BRMS-plugin installeren in System i Navigator**

U kunt de BRMS-plugin (Backup, Recovery, and Media Services) installeren in System i Navigator om uw opslagbewerkingen te configureren en te beheren op uw systeem.

Voordat u BRMS installeert, moet u er eerst voor zorgen dat uw systeem en client voldoen aan de hardware- en softwarevereisten. Nadat u alle vereiste software en eventuele extra voorzieningen hebt geïnstalleerd, kunt u de BRMS-plugin installeren in System i Navigator:

- 1. In System i Navigator klikt u met de rechtermuisknop op **Mijn verbindingen** en kiest u **Installatieopties** → **Plugins installeren**.
- 2. Op de pagina Plugins installeren selecteert u het systeem van waaruit u de plugin wilt installeren (dit moet een systeem zijn waarop het product 5761-BR1 is geïnstalleerd) en klikt u op **OK**. | |
- 3. Op de pagina voor aanmelding bij de i5/OS NetServer, geeft u uw i5/OS-gebruikersprofielnaam en wachtwoord op en klikt u op **OK**. (Vul bij de aanwijzing uw Windows-wachtwoord in, maar let erop dat het hier het wachtwoord van uw i5/OS-gebruikersprofiel betreft.) | | |
	- **Opmerking:** Bepaalde Windows-besturingssystemen vereisen dat de wachtwoorden van Windows en het i5/OS-gebruikersprofiel overeenkomen.
- Vervolgens wordt op het geselecteerde systeem gezocht naar plugins. |
	- 4. Op de pagina Plugins selecteren schakelt u het selectievakje IBM.BRMSPlugin in en klikt u op **Volgende**.
- 5. Klik op **Voltooien** op de pagina waarop wordt gemeld dat de plugin is geïnstalleerd. |

De eerste keer dat System i Navigator wordt gebruikt nadat u een plugin hebt geïnstalleerd, wordt het | System i Navigator-scanvenster worden afgebeeld. Dit geeft aan dat het systeem bezig is te bepalen welke nieuwe componenten worden ondersteund. | |

#### **BRMS verwijderen uit System i Navigator** |

Het is mogelijk om de BRMS-plugin uit System i Navigator te verwijderen. |

- Voer de volgende stappen uit om de BRMS-plugin te verwijderen: |
- 1. In System i Navigator klikt u met de rechtermuisknop op **Mijn verbindingen** en kiest u **Installatieopties** → **Plugins installeren**. | |
- 2. Op de pagina Plugins installeren selecteert u het systeem van waar u de plugin wilt verwijderen en klikt u op **OK**. | |
- $\mathbf{L}$ 3. Op de pagina voor aanmelding bij de i5/OS NetServer, geeft u uw i5/OS-gebruikersprofielnaam en | | wachtwoord op en klikt u op **OK**. (Vul bij de aanwijzing uw Windows-wachtwoord in, maar let erop dat het hier het wachtwoord van uw i5/OS-gebruikersprofiel betreft.) |
- **Opmerking:** Bepaalde Windows-besturingssystemen vereisen dat de wachtwoorden van Windows en het i5/OS-gebruikersprofiel overeenkomen. | |
	- Vervolgens wordt op het geselecteerde systeem gezocht naar plugins.
- 4. Op de pagina Plugins selecteren schakelt u het selectievakje IBM.BRMSPlugin uit en klikt u op **Volgende**. | |
- 5. Klik op **Voltooien** op de pagina waarop wordt gemeld dat de plugin is verwijderd. |
- **Opmerking:** U kunt de plugin ook verwijderen met behulp van een opdrachtregel. Zie de sectie Plugins verwijderen in het onderwerp Nieuwe functies integreren in System i Navigator voor meer informatie. | | |
- **Verwante informatie** |

| |

|

Integratie van nieuwe functies in System i Navigator

## **Overschakelen naar BRMS**

Als u Operational Assistant of System i Navigator Backup gebruikt voor uw backups en u wilt overschakelen naar BRMS vanwege de voordelen die dit programma biedt, kunt u uw backupstrategie migreren naar BRMS.

## **Stap 1: Media toevoegen**

<span id="page-15-0"></span>|

|

Een van de grote voordelen van BRMS is dat het de media voor u beheert. Voordat u een backup kunt maken met BRMS, moet u media toevoegen aan de BRMS-media-inventaris. Met de wizard **Media toevoegen** kunt u backupmedia toevoegen aan de mediapool die wordt gebruikt door Backup, Recovery, and Media Services. Hiermee kunt u ook media gereedmaken voor gebruik. Om media toe te voegen, voert u de volgende stappen uit:

- 1. In System i Navigator vouwt u **Mijn verbindingen** (of uw actieve omgeving) uit.
- 2. Vouw een systeem uit waarop BRMS (Backup, Recovery, and Media Services) is geïnstalleerd.
- 3. Vouw **Backup, Recovery, and Media Services** → **Media** uit.
- 4. Klik met de rechtermuisknop op **Volumes** en kies **Toevoegen**.
- 5. Volg de aanwijzingen van de wizard om media toe te voegen aan BRMS.

## **Stap 2: Backupstuurgroepen definiëren**

Met Operational Assistant en System i Navigator Backup kunt u drie stuurgroepen maken: een voor | dagelijkse backups, een voor wekelijkse backups en een voor maandelijkse backups. System i Navigator | Backup is voorzien van standaardwaarden voor elk van deze stuurgroepen. Gebruik de volgende infor-| matie om BRMS zodanig in te stellen dat de standaardwaarden geëmuleerd worden in System i Naviga-| tor Backup: |

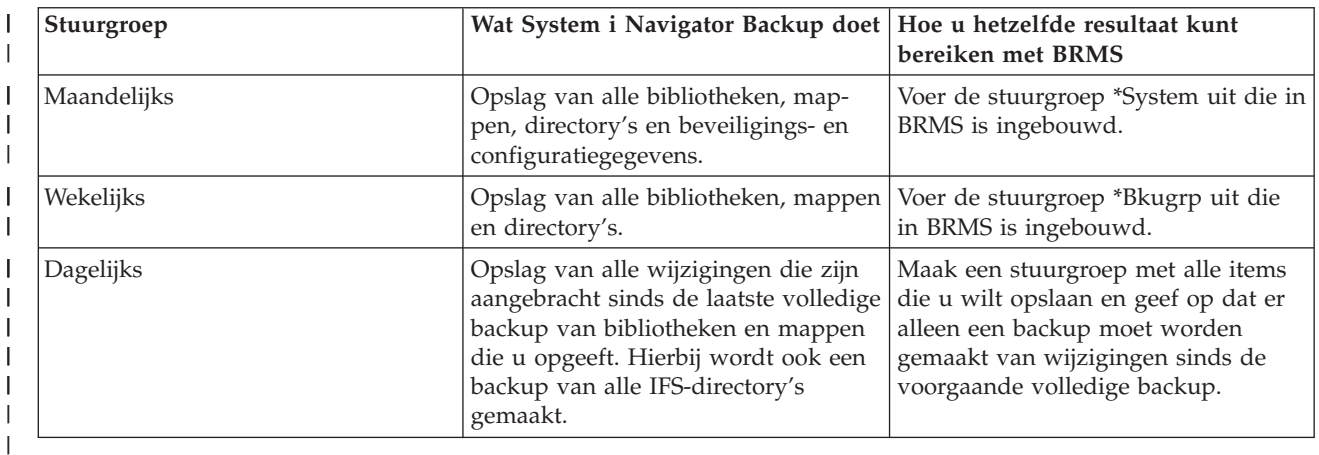

#### *Tabel 2. BRMS emuleren met System i Navigator Backup* |

Operational Assistant bevat geen standaardwaarden voor deze stuurgroepen. Gebruik de volgende infor-| matie om BRMS in te stellen om opties te emuleren in Operational Assistant:  $\blacksquare$ 

*Tabel 3. BRMS emuleren met Operational Assistant* |

| Waarvan een backup wordt gemaakt   Wat het bereik is van de backup                    |                                 | Hoe u hetzelfde resultaat kunt<br>bereiken met BRMS         |
|---------------------------------------------------------------------------------------|---------------------------------|-------------------------------------------------------------|
| Bibliotheken, mappen, directory's,<br>beveiligingsgegevens, configuratie-<br>gegevens | Alles - volledige systeembackup | Voer de stuurgroep *System uit die in<br>BRMS is ingebouwd. |

*Tabel 3. BRMS emuleren met Operational Assistant (vervolg)* |

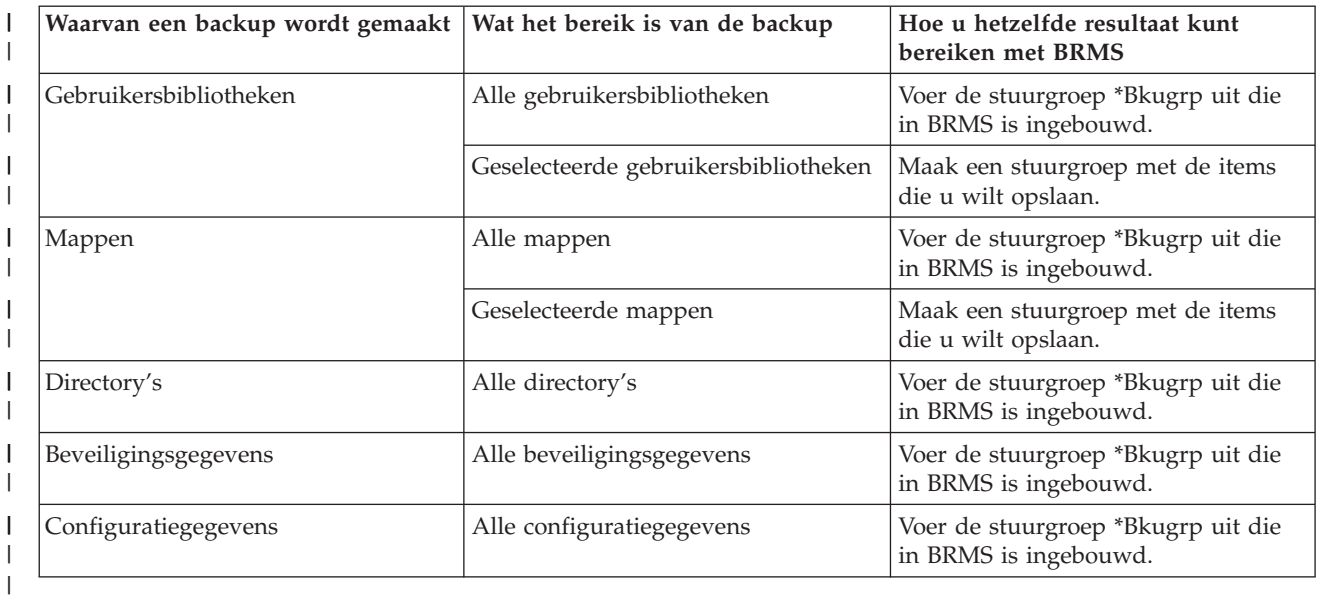

## **Stap 3: Planning van de stuurgroep die moet worden uitgevoerd**

Met BRMS kunt u backups maken, herstelbewerkingen uitvoeren en media verplaatsen zonder dat u in | de buurt van het systeem hoeft te zijn op het moment dat een bewerking wordt uitgevoerd. Stel, u hebt | bijvoorbeeld elke zaterdagavond vier uur de tijd om een volledige backup van het systeem te maken. Met | BRMS kunt u de volledige backup van het systeem laten uitvoeren op zaterdagavond, maar hoeft u niet | ter plekke aanwezig te zijn op het moment dat de backup wordt gemaakt. Wanneer u de wizard **Nieuwe** | **backupstuurgroep** gebruikt, krijgt u de mogelijkheid om de backup te plannen na voltooiing van de wizard. | |

**Opmerking:** De planningsfunctie is niet beschikbaar in de IBM Systems Director Navigator for i5/OSwebbrowseromgeving. | |

Om te plannen dat een backupstuurgroep wordt uitgevoerd op een ander tijdstip dan het moment waarop u de stuurgroep maakt, voert u de volgende stappen uit:

- 1. In System i Navigator vouwt u **Backup, Recovery, and Media Services** uit. |
- 2. Vouw **Backupstuurgroepen** uit. |
- 3. Klik met de rechtermuisknop op de stuurgroep die u wilt plannen en kies **Plannen**. |

Wanneer u een stuurgroep plant om te worden uitgevoerd, moet u er rekening mee houden dat er alleen | een backup wordt gemaakt van items waarvan volgens de planning op die dag een backup moet worden | gemaakt. U hebt bijvoorbeeld een backupstuurgroep waarin de bibliotheek MYLIB is opgenomen. In de eigenschappen van de stuurgroep staat dat er elke donderdag een backup wordt gemaakt van de biblio-| |

theek MYLIB. Als u de stuurgroep uitvoert op een donderdag, wordt er een backup gemaakt van MYLIB. |

Als u de stuurgroep uitvoert op een andere dag, wordt er geen backup gemaakt van MYLIB. |

U dient er ook rekening mee te houden dat het systeem voor sommige bewerkingen (zoals het maken van een volledige backup van het systeem) in de onderhoudsstand moet worden gezet. In BRMS kunt u met de interactieve consolemonitor een backuptaak direct uitvoeren of plannen voor de interactieve sessie die op de systeemconsole wordt uitgevoerd. Een systeemoperator kan de sessie van de interactieve systeemconsole gebruiken om het backupproces te bewaken en om te reageren op berichten voor het laden van banden. Wanneer u een backup plant met behulp van de interactieve consolemonitor ziet u de aanwijzingen voor het starten van de consolemonitor.

<span id="page-17-0"></span>Wanneer u de interactieve consolemonitor niet gebruikt en er niemand aanwezig is om opdrachten te verwerken op het moment dat de backup wordt gemaakt, moet u ervoor zorgen dat de backup zonder tussenkomst van een persoon kan worden gemaakt. Een backup in de onderhoudsstand die geen gebruik maakt van de interactieve consolemonitor, kan worden gepland als er niemand tijdens het maken van de backup aanwezig hoeft te zijn.

**Opmerking:** In aanvulling op het plannen van backupstuurgroepen kunt u ook plannen om items terug te zetten, media terug te halen en media te verplaatsen. | |

#### **Verwante onderwerpen**

["Voordelen](#page-10-0) van het gebruik van BRMS" op pagina 5

BRMS (Backup, Recovery, and Media Services) biedt een robuuste, gebruikersvriendelijke grafische gebruikersinterface om opslag- en herstelbewerkingen uit te voeren en media te beheren.

"BRMS [interface-verschillen"](#page-11-0) op pagina 6

U kunt backups, herstelbewerkingen en uw media beheren met BRMS door gebruik te maken van de grafische interface van BRMS of met behulp van de tekstinterface.

## **Scenario's: Hoe een bedrijf BRMS gebruikt**

JKL Toy Company, een fictief bedrijf, maakt gebruik van BRMS (Backup, Recovery, and Media Services) | om backup- en herstelbewerkingen uit te voeren op drie van hun systemen. U kunt deze voorbeelden | gebruiken om uw eigen backupstuurgroepen en mediabeheerstrategie te maken met behulp van BRMS. |

Sharon Jones, de systeembeheerder van JKL Toy Company, is er verantwoordelijk voor dat er backups van alle gegevens worden gemaakt en dat de systemen hersteld kunnen worden in geval van een ramp of ernstige systeemfout. Hieronder ziet u een schema van het netwerk van JKL:

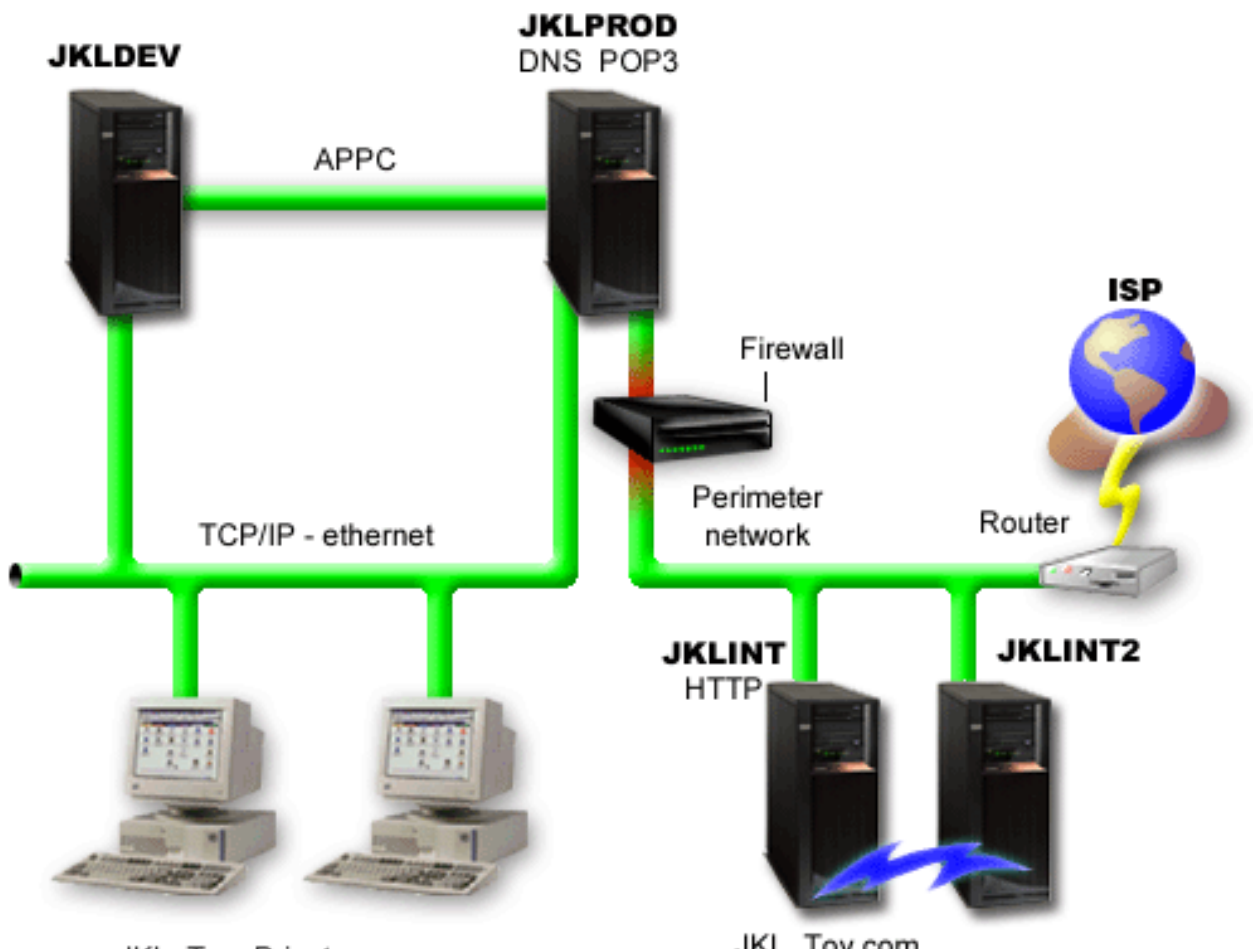

JKL Toy Private.com

JKL\_Toy.com

JKL beschikt over vier System i-platforms, met elk een ander doel en verschillende vereisten op het gebied van backups, herstel en beschikbaarheid. Het betreft de volgende systemen:

- v JKLDEV: Dit systeem wordt gebruikt voor ontwikkeling en is vooral overdag op werkdagen in gebruik, hoewel er nu en dan ook 's avonds en in het weekend ontwikkelactiviteiten plaatsvinden.
- v JKLPROD: Dit is het systeem dat JKL gebruikt voor alle klantbestellingen. Ook zijn op dit systeem alle zakelijke toepassingen geïnstalleerd, zoals voorraadbeheer, bestellingen van klanten, contracten, prijsbepalingen en de debiteurenadministratie.
- v JKLINT en JKLINT2: Deze systemen worden gebruikt voor de website en het e-mailverkeer van JKL.

Sharon besteedt veel tijd aan het plannen van een backupstrategie die het beste voldoet aan de bedrijfsbehoefen van JKL. Hierbij komen de volgende vragen aan de orde:

- Wat zijn de kosten voor JKL als een systeem down gaat?
- Wat zijn de eisen ten aanzien van beschikbaarheid van elk systeem?
- Wat is de backuptijd voor elk systeem?
- v Van welke gegevens moet een backup worden gemaakt en hoe vaak moet dit gebeuren? **Verwante informatie**

Scenario: JKL Toy Company e-businessplannen

Een strategie voor backup en herstel plannen

# <span id="page-19-0"></span>**Scenario: Algemene beleidseigenschappen**

U kunt algemene eigenschappen opgeven om in te stellen hoe BRMS werkt in uw omgeving.

Om naar deze instellingen te gaan, kiest Sharon **Backup, Recovery, and Media Services** in System i Navigator en klikt ze vervolgens op **Algemene beleidseigenschappen**. Eerst wil ze ervoor zorgen dat ze tijdens de backupverwerking toegang heeft tot het systeem. Ze klikt op de tab **Uitzonderingen afmelding** en de gebruikersnaam van de Security officer op.

Ook wil ze de interactie met BRMS tijdens de verwerking aanpassen. Ze wil er zeker van zijn dat ze berichten ontvangt over programma's en functies die abnormaal worden beëindigd, maar ze wil geen berichten zien die alleen ter informatie dienen. Ze klikt op de tab **Berichten** en geeft de gewenste instellingen op.

#### **Verwante taken**

"Algemene [beleidseigenschappen](#page-29-0) opgeven" op pagina 24

Algemene beleidseigenschappen zijn instellingen die worden gebruikt in combinatie met waarden die u opgeeft in backupstuurgroepen, om te bepalen hoe BRMS werkt in uw omgeving.

## **Scenario: Een backup maken met BRMS**

Het backupplan dat Sharon voor JKL heeft opgesteld houdt rekening met het doel, de werkbelasting en de vereiste beschikbaarheid van elk systeem.

Ze heeft nauwkeurig in de planning opgenomen hoe de media die voor een backup worden gebruikt, worden verplaatst van en naar externe locaties. Haar strategie is verwerkt in het volgende schema van het netwerk van JKL.

<span id="page-20-0"></span>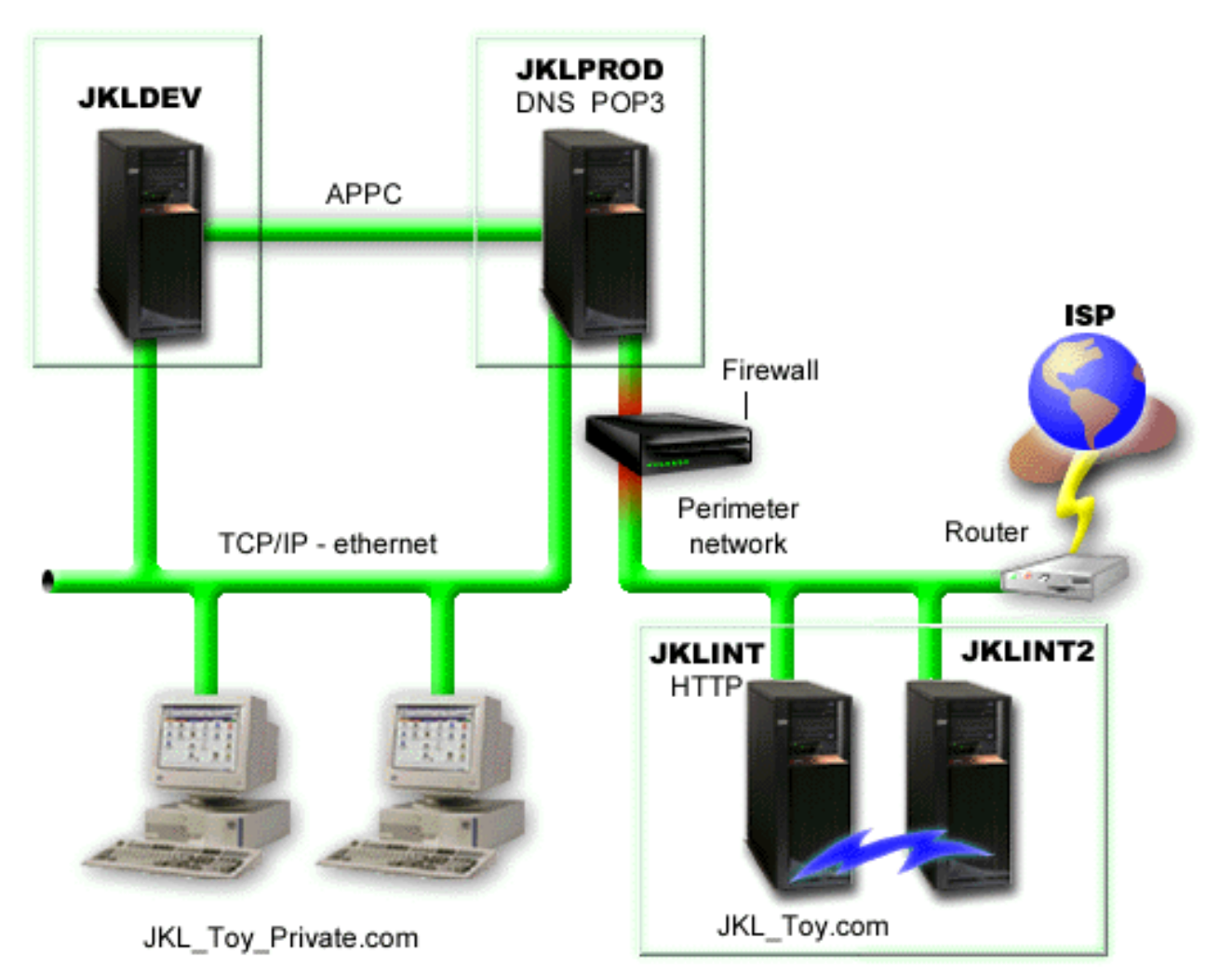

Nadat Sharon de backupstrategie heeft bepaald voor elk systeem (JKLPROD, JKLDEV en JKLINT), moet ze bepalen hoe vaak de media van deze backups verwisseld en naar een externe locatie gebracht moeten worden om veilig te worden bewaard.

#### **Verwante taken**

"Een [backupstuurgroep](#page-31-0) maken" op pagina 26

U kunt gebruikmaken van de wizard **Nieuwe backupstuurgroep** om een nieuwe backupstuurgroep te maken die geheel voldoet aan uw wensen.

#### ["Verplaatsingsbeleid](#page-43-0) maken" op pagina 38

Als onderdeel van een backupplan, moet u de beveiliging en rotatie van media beheren. Met behulp van BRMS (Backup, Recovery, and Media Services) kunt u verplaatsingsbeleidsdefinities maken om de verplaatsing van media te beheren.

#### **Verwante informatie**

Een strategie voor backup en herstel plannen

#### **Backupstrategie voor JKLDEV**

JKLDEV is het ontwikkelsysteem van JKL. Dit systeem hoeft niet continu beschikbaar te zijn. Het wordt vooral tijdens de week of tijdens de dag gebruikt, hoewel er af en toe ook in de avonduren en in het weekend ontwikkeld wordt.

#### <span id="page-21-0"></span>**JKLDEV**

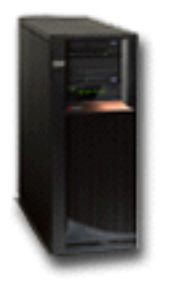

Dit systeem kan 's nachts in het weekend offline worden gezet voor een volledige backup; gedurende de overige nachten kan een backup van wijzigingen gemaakt worden.

Om aan deze vereisten te voldoen, gebruikt Sharon de meegeleverde BRMS-stuurgroep \*System. Ze heeft | in de planning opgenomen dat deze stuurgroep elke zaterdag om 12 uur 's nachts wordt uitgevoerd. Tij-| dens het testen van deze backup constateert Sharon dat de hoeveelheid gegevens waarvan een backup | wordt gemaakt, op één band past waardoor de backup onbewaakt kan worden uitgevoerd. Ze moet | alleen controleren of het bandapparaat beschikbaar is en ze moet een vervallen band laden voordat ze op vrijdag naar huis gaat. | |

Sharon heeft ook in de planning opgenomen dat de stuurgroep elke avond om middernacht wordt uitgevoerd. Ze kiest ervoor om de instellingen van de stuurgroep te overschrijven en alleen een backup te | maken van cumulatieve wijzigingen, waarbij alle gegevens worden opgeslagen die na de vorige volledige | backup zijn gewijzigd. | |

#### **Verwante taken**

"Een volledig [automatische](#page-34-0) backup uitvoeren" op pagina 29

In BRMS kunt u een systeembackup maken zonder de interactieve consolemonitor te gebruiken. Dit biedt u de mogelijkheid om uw systeembackups onbewaakt uit te voeren.

#### **Backupstrategie voor JKLPROD**

JKLPROD is het systeem dat JKL gebruikt voor alle klantbestellingen. Ook zijn op deze server alle zakelijke toepassingen geïnstalleerd, zoals inventarisbeheer, klantbestellingen, contracten, prijsbepalingen en debiteurenadministratie.

# **JKLPROD**

Op dit moment is de website van het bedrijf statisch; klanten plaatsen hun bestellingen telefonisch of per e-mail. Het bedrijf is telefonisch bereikbaar van maandag tot en met zaterdag van 8 uur 's ochtends tot 8 uur 's avonds. Als klanten op een ander tijdstip iets willen bestellen, kunnen ze een e-mail sturen.

De informatie op dit systeem is van cruciaal belang voor de bedrijfsvoering, daarom moet er regelmatig | een backup van worden gemaakt. Sharon heeft gepland dat er elke zaterdag om 12 uur 's nachts een vol-| l) ledige backup van het systeem wordt gemaakt. Hiervoor gebruikt ze de stuurgroep \*System, die bij

<span id="page-22-0"></span>BRMS is inbegrepen. Omdat op dit systeem een backup moet worden gemaakt van een grote hoeveelheid | gegevens, is Sharon tot de conclusie gekomen dat een onbewaakte backup niet mogelijk is. Tijdens het | maken van de backup moet een systeemoperator aanwezig zijn om de banden te verwisselen. Sharon is | van plan een voorstel in te dienen bij haar manager waarin ze vraagt om een bandbibliotheek, zodat er | geen operator meer nodig is voor het maken van de volledige backups. |

In de loop van de week worden er backups gemaakt van alle gewijzigde gegevens met de bij BRMS meegeleverde stuurgroep \*Bkugrp. Ze overschrijft de standaardwaarde voor een volledige backup met een incrementele backup, hetgeen betekent dat elke avond een backup wordt gemaakt van wijzigingen sinds de incrementele backup van de voorgaande nacht. | | | |

## **Backupstrategie voor JKLINT**

JKLINT is het systeem dat JKL gebruikt voor hun website en e-mail. Deze gegevens zijn cruciaal voor de bedrijfsvoering, maar ondergaan weinig wijzigingen. De gebruikersprofielen en de configuratiegegevens op het systeem worden zelden gewijzigd.

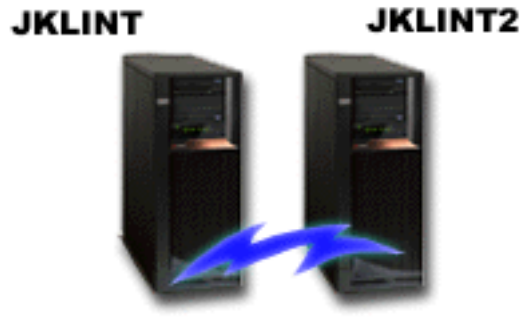

JKL Toy.com

De gegevens op dit systeem moeten doorlopend beschikbaar zijn, hetgeen wordt gerealiseerd door gebruik te maken van een tweede systeem, JKLINT2, dat fungeert als schaduwsysteem van JKLINT. Er wordt een replicatieprogramma gebruikt om de gegevens van JKLINT te kopiëren naar JKLINT2. Als JKLINT down gaat, kan het bedrijf overschakelen naar JKLINT2.

Sharon heeft geen tijd om JKLINT uit te schakelen voor een volledige backup. Daarom maakt Sharon een |

backup van JKLINT2, waarvan de inhoud gelijk is aan JKLINT. Elk weekend wordt er een volledige |

backup gemaakt van JKLINT2 met de BRMS-backupstuurgroep \*System. Ze gebruikt de Lotus-stuurgroep |

(QLTSSVR) om elke nacht een online backup te maken van hun Lotus Notes-maildatabases, behalve de |

nacht van de volledige backup. |

**Een andere mogelijkheid:** Sharon overweegt het gebruik van logische partities op JKLINT en JKLINT2 om de beveiliging van deze systemen te verhogen. De eigen firewallmogelijkheden kunnen worden gebruikt om alles behalve e-mail te filteren op één partitie en alles behalve internetverkeer op de andere partitie. De internetpartitie is beveiligd tegen aanvallen via e-mail, hetgeen de meest voorkomende aanvalsroute is. Deze instelling levert een betere beveiliging op, maar verhoogt tevens de complexiteit van het netwerk en Sharon kiest op dit moment voor behoud van de eenvoudigere configuratie.

# **Scenario: Gegevens archiveren**

- Sharon Jones, de systeembeheerder bij JKL Toy Company, wil oudere gegevens die momenteel opgeslagen |
- zijn op een van de systeem archiveren op opslagmedia. U kunt dit voorbeeld gebruiken om archiveer-|
- stuurgroepen te plannen en te configureren met BRMS. |

## <span id="page-23-0"></span>**Situatie**

JKL Toy Company slaat maandelijks verkoopfacturen op in een Accounts-database op hun JKLPROD-| systeem. Deze records zijn echter jarenlang bewaard op het systeem en het grote volume aan gegevens heeft een negatieve uitwerking op het prestatieniveau van de toepassing. JKL wil alle records die ouder | zijn dan twee jaar archiveren. Het bedrijf wil deze vroegere gegevens vanaf het systeem opslaan op | opslagmedia, met de garantie dat men er steeds toegang toe heeft indien nodig. Alhoewel deze gegevens | niet actueel zijn, moeten werknemers de betalingshistorie en andere rekeninggegevens van deze klanten | kunnen opvragen. Gebruikers hebben de opgevraagde gegevens van deze klanten meestal nodig voor een | bepaald doel, bijvoorbeeld om betalingen of adressen te controleren. Rekeningen die niet ouder zijn dan | twee jaar worden beschouwd als actief. Deze rekeninggegevens worden regelmatig bijgewerkt en opgesla-| gen als onderdeel van de backupstuurgroep voor het JKLPROD-systeem.  $\blacksquare$ |

Het bedrijf wil gegevens die ouder zijn dan twee jaar opslaan op media, maar wel bewaren voor het | geval ze nog nodig zijn. Sharon maakt een planning met de BRMS-archiveringsfunctie om de maande-| l) lijkse verkooprecords op te slaan op WORM-media (Write Once Read Many-media), waarbij ze criteria kan instellen om te bepalen welke objecten worden opgeslagen. Ze maakt een archiveerstuurgroep voor | deze gegevens. |

## **Doelstellingen**

JKL Toy Company heeft de volgende doelstellingen voor dit scenario:

- 1. Het prestatievermogen van de toepassing te verhogen door oudere gegevens van het systeem te verwijderen.
- 2. De toegang te geven tot gearchiveerde gegevens.

#### **Vereisten en aannames**

Dit scenario gaat ervan uit dat de verschillende vereiste stappen van tevoren voltooid en getest zijn. Voor dit scenario wordt aangenomen dat aan de volgende vereisten is voldaan:

Controleer of de volgende elementen op uw systeem geïnstalleerd zijn:

- vi5/OS Versie 5 Release 4 (5722-SS1) of hoger
- v Media- en opslaguitbreidingen (5761-SS1 Optie 18)
- <sup>1</sup> Backup, Recovery, and Media Services (5761-BR1 \*BASE)
- **•** BRMS -- Network feature (5761-BR1 Optie 1)
- 1 BRMS -- Advanced feature (5761-BR1 Optie 2)
- v System i Access for Windows (5761-XE1) en System i Navigator
- | De meest recente PTF's

|

Controleer of deze elementen op de client geïnstalleerd zijn:

- System i Access for Windows en System i Navigator
- De BRMS-plugin System i Navigator

Controleer of deze planningtaken voltooid zijn:

- v De hele backup- en herstelplanning is uitgevoerd en gedocumenteerd.
- v De hele opslagplanning is uitgevoerd en gedocumenteerd.

## **Configuratiegegevens**

#### **Media definiëren**

Sharon moet WORM-media (write once, read many) definiëren met BRMS om informatie op te slaan die ze wil archiveren.

<span id="page-24-0"></span>Omdat factuurgegevens na betaling niet veranderen, lijken WORM-media haar een goede keuze. Actieve en achterstallige rekeningen zullen nog altijd deel uitmaken van de geregelde backups die wekelijks worden uitgevoerd. Gegevens worden eenmalig opgeslagen, maar leestoegang is altijd beschikbaar. Om WORM-media toe te voegen aan BRMS, moet u de volgende taken uitvoeren:

- 1. In System i Navigator vouwt u **Mijn verbindingen** (of uw actieve omgeving) uit.
- 2. Vouw **JKLPROD** → **Backup, Recovery, and Media Services** → **Media** → **Media Pools** uit en klik met de rechtermuisknop op *Qic1000*. Kies vervolgens **Eigenschappen**.

**Opmerking:** De naam van de mediapool wordt automatisch gegenereerd op basis van de banddichtheid van de media, of u kunt met de rechtermuisknop op de bestaande mediapool klikken en **Nieuw gebaseerd op** kiezen om een nieuwe mediapool te maken.

- 3. Op de pagina Eigenschappen selecteert u **WORM-media** om aan te geven dat deze mediapool media voor eenmalig schrijven zal bevatten.
- 4. Klik op **OK**.

## **Media toevoegen**

Om gearchiveerde gegevens op te slaan, moet u opslagmedia aan het systeem toevoegen:

Hiertoe gaat u als volgt te werk:

- 1. In System i Navigator vouwt u **Mijn verbindingen** (of uw actieve omgeving) uit.
- 2. Vouw **JKLPROD** → **Backup, Recovery, and Media Services** → **Media** uit.
- 3. Klik met de rechtermuisknop op **Volumes** en kies **Toevoegen**. |
	- 4. Op de welkomstpagina klikt u op **Volgende**.
	- 5. Op de pagina Mediapool selecteren selecteert u *Qic1000* en klikt u op **Volgende**.
- 6. Op de pagina Volumes toevoegen typt u vol1 in het veld **Naam volume** en klikt u op **Toevoegen**. Dit | volume wordt gebruikt voor gegevens die meer dan twee jaar oud zijn. Klik op **Volgende**. |
- 7. Op de pagina Volumes toevoegen -- Opslaglocatie media selecteren selecteert u **Kluis** in het veld **Locatie**. Klik op **Volgende**. | |
- 8. Op de pagina Volumes toevoegen -- Volumes initialiseren selecteert u **Initialiseren** voor *Vol1* in het veld voor het **te initialiseren volume**. In het veld **Apparaat** selecteert u *Tap01* voor *Vol1*. In het veld **Media-actie na voltooien** selecteert u **Terugspoelen**. Klik op **Volgende**. | | |
- 9. Op de pagina Volumes toevoegen -- Overzicht controleert u de ingevoerde gegevens en klikt u op **Voltooien**. | |

#### **Een archiveerstuurgroep maken voor oudere gegevens**

Sharon Jones besluit een nieuwe archiveerstuurgroep voor oudere gegevens te maken. |

Sharon Jones (of u) gaat als volgt te werk om een nieuwe stuurgroep te maken: |

- 1. In System i Navigator vouwt u **Mijn verbindingen** (of uw actieve omgeving) uit. |
- 2. Vouw **JKLPROD** → **Backup, Recovery, and Media Services** uit. |
- 3. Klik met de rechtermuisknop op **Archiveerstuurgroepen** en kies **Nieuw**. |
- 4. Op de welkomstpagina klikt u op **Volgende**. |
- 5. Op de pagina Nieuwe archiveerstuurgroep -- Naam stuurgroep typt u OLDACCTS. In het veld **Beschrijving** typt u Archiveerstuurgroep voor accounts ouder dan 2 jaar. Klik op **Volgende**. | |
- 6. Op de pagina Nieuwe archiveerstuurgroep -- Items selecteren voor opslagbewerking gaat u naar de bibliotheek Accounts en selecteert u de map "Accounts". Klik op **Volgende**. | |
- 7. Op de pagina Te maken lijsten klikt u op **Volgende**. |
- 8. Op de pagina Geselecteerde items voor opslagbewerking -- Overzicht klikt u op **Voltooien** om terug te keren naar de pagina Items selecteren voor opslagbewerking. Klik op **Volgende**. | |
- 9. Op de pagina Nieuwe archiveerstuurgroep -- Opslagvolgorde klikt u op **Volgende**. |
- <span id="page-25-0"></span>10. Op de pagina Nieuwe archiveerstuurgroep -- Schijvenpooldrempel selecteert u **Geen minimumwaarde** en klikt u op **Volgende**. | |
- 11. Op de pagina Nieuwe archiveerstuurgroep -- Drempel gebruiksfrequentie selecteert u **Geen maximum** en klikt u op **Volgende**. | |
- 12. Op de pagina Nieuwe archiveerstuurgroep -- Drempel inactiviteit typt u **730** in het veld **Aantal dagen van inactiviteit** en selecteert u **Sinds laatst gebruikt of laatst gewijzigd** bij **Inactiviteitstype**. Klik op **Volgende**. | | |
- 13. Op de pagina Nieuwe archiveerstuurgroep -- Drempel objectgrootte typt u **50** in het veld **Objecten opslaan die groter zijn dan**. Klik op **Volgende**.
- 14. Op de pagina Nieuwe archiveerstuurgroep -- Objecten waarvoor de opslagruimte is vrijgemaakt selecteert u **Objecten opslaan ongeacht of deze wel of niet kunnen worden vrijgemaakt**. Schakel het selectievakje **Dynamisch ophalen van objecten waarvan opslagruimte is vrijgemaakt mogelijk maken** uit. Klik op **Volgende**. |
- 15. Op de pagina Nieuwe archiveerstuurgroep -- Bewaartermijn opgehaald object kiest u **Voor onbepaalde tijd of totdat archivering door een volgende archiefbewerking heeft plaatsgevonden**. Klik op **Volgende**.
- 16. Op de pagina Nieuwe archiveerstuurgroep -- Mediabeleid selecteren selecteert u eerst **Medplcy01** en daarna **Mediabeleidsinstellingen beheren**.
- 17. Op de pagina Mediabeleidsinstellingen selecteert u achtereenvolgens **Medplcy01** en **Itemacties** → **Eigenschappen**. Klik op **OK** op de pagina Media Policy Usage Warning. |
- 18. Op de pagina Media-eigenschappen gaat u naar het tabblad **Bewaartermijn** en typt u **730** voor het aantal dagen dat de gegevens moeten worden bewaard. Klik op **OK** om terug te keren naar de pagina Mediabeleid selecteren. Klik op **Volgende**. | | |
- 19. Op de pagina Nieuwe archiveerstuurgroep -- Apparaten selecteren selecteert u **Geselecteerde apparaten gebruiken** en klikt u op **Toevoegen** om vervolgens te bladeren naar *Tap01*. Klik op **Volgende**. | |
- 20. Op de pagina Nieuwe archiveerstuurgroep -- Media toevoegen klikt u op **Volgende**. Dit is voltooid in Stap 2: Media toevoegen. | |
- 21. Op de pagina Nieuwe archiveerstuurgroep -- Overzicht controleert u de eigenschappen van de nieuwe archiveerstuurgroep en klikt u op **Voltooien**. | |

## **Archiveerstuurgroepsrapport bekijken**

| |

| | | | | | | |

|

|

|

Sharon Jones wil er zeker van zijn dat de eigenschappen voor de archiveerstuurgroep correct zijn. Ze |

gebruikt BRMS om een rapport te maken waarmee ze de zojuist gemaakte archiveerstuurgroep kan bekijken en valideren.  $\Box$ 

- Ze voert de volgende stappen uit om het archiveerstuurgroepsrapport te maken: |
	- 1. In System i Navigator vouwt u **Mijn verbindingen** (of uw actieve omgeving) uit.
- 2. Vouw **JKLPROD** → **Backup, Recovery, and Media Services** → **Archiveerstuurgroepen** uit. |
	- 3. Klik met de rechtermuisknop op *oldaccts* en selecteer **Rapport bekijken**.
- 4. Op de pagina Rapport bekijken selecteert u **Door stuurgroep gebruikte lijsten opnemen** en klikt u op **Bekijken**. | |
- **Opmerking:** U kunt er ook voor kiezen om het rapport op te slaan in een bestand of het rapport af te drukken. De informatie in de rapporten geeft weer wat er zich op het systeem bevindt op het moment dat het rapport wordt afgedrukt, niet op het moment dat u plant om het rapport af te drukken. | | |
	- 5. Controleer of de gegevens in het archiefrapport juist zijn.

## **Archiveerstuurgroepen plannen**

Nadat ze haar archiveerstuurgroep heeft gemaakt en getest, is Sharon gereed om het uitvoeren van de | stuurgroepen te plannen. |

<span id="page-26-0"></span>Ze voert de volgende stappen uit:

- 1. Vouw **JKLPROD** → **Backup, Recovery, and Media Services** → **Archiveerstuurgroepen** uit. |
	- 2. Klik met de rechtermuisknop op *OLDACCTS* en selecteer **Plannen**. Sharon heeft gekozen om deze archiveringen eens in de 6 maanden te laten plaatsvinden.

# **Scenario: Media verplaatsen**

In dit scenario wordt beschreven hoe u een verplaatsingsbeleid maakt om uw backupmedia te traceren.

Sharon weet dat mediabeheer van cruciaal belang is voor het slagen van een backupstrategie. Als de media beschadigd raken of verloren gaan, is ze de backups ook kwijt. Als ze de juiste media niet kan vinden op het moment dat ze deze nodig heeft, loopt het herstel vertraging op. Sharon kent het belang om meerdere exemplaren van de media te hebben en weet dat tenminste één kopie extern moet zijn opgeslagen. Sharon maakt een verplaatsingsbeleid in BRMS dat ze gebruikt om de media te traceren.

In de volgende afbeelding ziet u de locaties die Sharon heeft gedefinieerd:

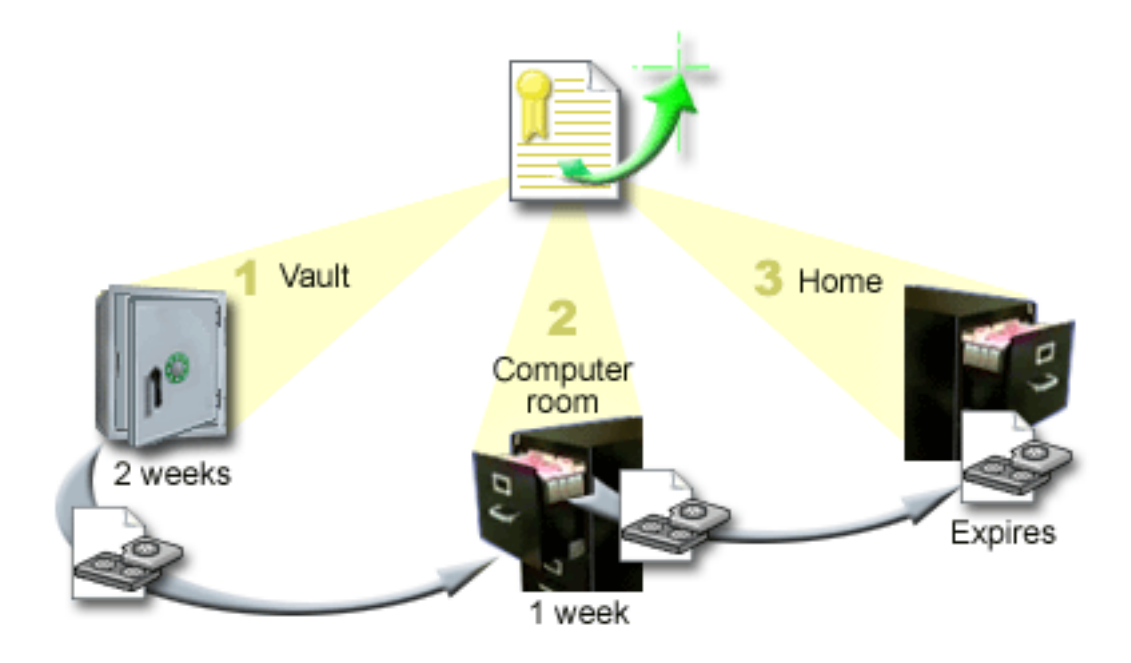

Ze definieert drie opslaglocaties in het verplaatsingsbeleid waar de media opgeslagen worden:

**Kluis** Dit is de veilige externe locatie die Sharon heeft uitgekozen. Ze heeft een contract met een bedrijf in de buurt dat de media elke dag ophaalt en veilig opbergt. Ze geeft aan dat de media daar twee weken blijven.

#### **Computerruimte**

Sharon definieert deze locatie als een archiefkast in de computerruimte. De media worden van de kluis overgebracht naar deze kast, waar ze één week blijven.

**Home** Sharon definieert deze locatie als de archiefkast in haar kantoor. Dit is de uiteindelijke locatie van de media. Hier vervallen de media, hetgeen betekent dat de media opnieuw kunnen worden gebruikt.

Elke ochtend maakt Sharon een afdruk van het BRMS-herstelrapport voor elk systeem en twee kopieën van elk rapport. Ze maakt ook twee kopieën van de media voor elke backup. Een exemplaar geeft ze aan de koerier, een exemplaar bergt ze op in de archiefkast in haar kantoor en het derde exemplaar bergt ze op in de computerruimte.

#### <span id="page-27-0"></span>**Verwante taken**

["Verplaatsingsbeleid](#page-43-0) maken" op pagina 38

Als onderdeel van een backupplan, moet u de beveiliging en rotatie van media beheren. Met behulp van BRMS (Backup, Recovery, and Media Services) kunt u verplaatsingsbeleidsdefinities maken om de verplaatsing van media te beheren.

# **Scenario: Media terughalen**

In dit scenario wordt beschreven hoe u actieve gegevens kopieert van oude naar nieuwe banden. Dit proces noemen we *media terughalen*.

**Opmerking:** De terughaalbewerking wordt niet ondersteund voor optische volumes. |

Van tijd tot tijd haalt Sharon een speciale set banden op uit de kluis. Op deze banden staan bedrijfsrecords die gedurende een aantal jaren moeten worden bewaard. Ze besluit een terughaalbewerking uit te voeren om alleen actieve gegevens naar nieuwe banden te kopiëren. Hierdoor worden de nieuwste gegevens op de banden die nog niet vervallen zijn, opgeslagen op nieuwe volumes, die teruggestuurd worden naar de kluis.

Om te bepalen welke volumes opnieuw beschikbaar moeten worden gemaakt, doet u het volgende:

- 1. In System i Navigator vouwt u **Backup, Recovery, and Media Services** → **Media** uit.
- 2. Klik met de rechtermuisknop op **Volumes** en kies **Deze weergave aanpassen -> Opnemen**. |
- 3. In het venster Volumes Opnemen selecteert u **Actief** voor het veld **Status** en klikt u op **OK**. |
	- 4. Klik met de rechtermuisknop op een bandvolume waarover u meer informatie wilt en kies **Openen**.
- 5. In het venster Opslaghistorie Opnemen klikt u op **OK** zodat alle opgeslagen items in het volume worden afgebeeld. | |
- 6. In het venster Opslaghistorie selecteert u **List Actions -> Columns and sorts** en voegt u **Bestandsvolgorde** toe aan de kolommen die worden afgebeeld. | |
	- 7. Bekijk de bandvolumegegevens en bepaal welke volumes moeten worden teruggehaald. Zoek naar grote tussenruimtes in de volgnummers die vervallen gegevens aangeven. (Een volume met 1 ... 10 ... 35 ... 100 komt bijvoorbeeld wel in aanmerking, maar eentje met 1, 2, 3, 4, 5, 6, 7... niet.)
	- 8. Klik met de rechtermuisknop op **Volumes** en kies **Terughalen** om de wizard Terughalen te starten en de media opnieuw beschikbaar te maken.

#### **Verwante taken**

"Media [terughalen"](#page-42-0) op pagina 37 Met BRMS (Backup, Recovery, and Media Services) kunt u op efficiënte wijze oude gefragmenteerde bandvolumes opnieuw gebruiken door actieve bestandsreeksen te kopiëren naar ongebruikte media.

# **Scenario: Herstelbewerkingen uitvoeren**

Eén van de redenen waarom JKL Toy Company BRMS heeft gekozen als oplossing voor backup en herstel is het gemak waarmee volledig systeemherstel kan worden uitgevoerd.

Sharon en haar team zijn manieren aan het ontwikkelen waarop JKL zijn activiteiten kan uitbreiden op internet. Voor internet is beschikbaarheid van het systeem essentieel. Als het systeem niet beschikbaar is, wordt er niets verkocht en daalt de klanttevredenheid. BRMS vereenvoudigt het herstel van het systeem, zodat het systeem in geval van een storing of ramp zo snel mogelijk weer online is.

Met BRMS is het ook gemakkelijk om een item te herstellen dat per ongeluk is gewist of beschadigd is geraakt. Dit is een taak die Sharon regelmatig uitvoert, daar de ontwikkelaars een hoog werktempo aanhouden.

Naast het gebruik van BRMS heeft Sharon een contract met IBM Business Continuity and Recovery Services. Dit contract zorgt ervoor dat ze kan beschikken over een extern systeem dat ze in geval van een cala<span id="page-28-0"></span>miteit kan gebruiken. Sharon gaat tweemaal per jaar naar de hotsite om volledig herstel uit te voeren.Het contract met IBM Business Continuity and Recovery Services biedt extra beveiliging, doordat systemen kunnen worden hersteld als dat nodig is.

#### **Verwante onderwerpen**

"Items [terugzetten](#page-38-0) op het systeem" op pagina 33

Wanneer u een backup van het systeem maakt met BRMS, worden gegevens van elk backupitem opgeslagen in de backuphistorie. Aan de hand van de gegevens in de opslaghistorie kunnen door BRMS afzonderlijke objecten of bestanden worden teruggezet.

#### **Verwante informatie**

IBM Business [Continuity](http://www.ibm.com/services/continuity/recover1.nsf/documents/home) and Recovery Services

#### **Een systeem na een natuurramp herstellen met BRMS**

In dit scenario maakt Sharon Jones gebruik van BRMS om een van haar systemen te herstellen na een natuurramp.

Tijdens een nacht in het voorjaar viel er 150 mm regen op het dak van het hoofdkantoor van JKL Toy Company. Er ontstond een lek in de hoek van het dak, en deze lekkage werd snel ernstiger en ernstiger. Het ontwikkelsysteem, JKLDEV, stond in de hoek met de lekkage. Toen Sharon de volgende ochtend op haar werk kwam, was het systeem onherstelbaar beschadigd.

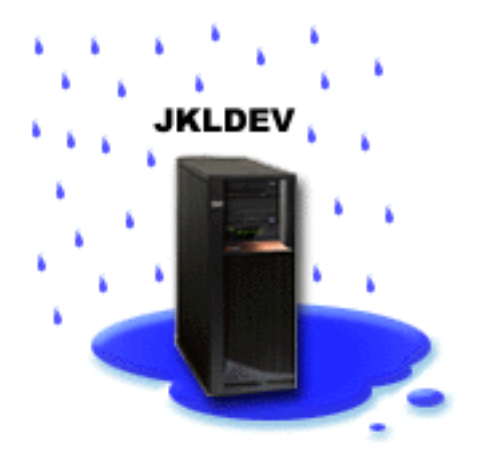

Terwijl het dak wordt gerepareerd en Sharon wacht op de levering van het nieuwe systeem, neemt ze contact op met haar serviceprovider voor opslag en vraagt hem om het laatste herstelrapport en de media van JKLDEV. Daarna gaat ze naar de hotsite voor herstel van IBM Business Continuity and Recovery Services. Met de hulp van gespecialiseerd personeel van de hotsite voert Sharon de stappen in het herstelrapport voor JKLDEV uit tot het systeem is hersteld, waarbij ze, indien nodig, ook de aanwijzingen volgt in Het systeem herstellen.

Nadat het dak is gerepareerd en er een nieuw systeem beschikbaar is ter vervanging van de JKLDEV, voert Sharon een volledige backup van het systeem uit op de hotsite voor herstel en zet vervolgens de meest recente gegevens terug op het nieuwe JKLDEV-systeem.

#### **Verwante taken**

"Een [herstelrapport](#page-39-0) afdrukken" op pagina 34

Wanneer u een backup van het systeem maakt met BRMS worden gegevens van elk backup-item opgeslagen in de backuphistorie. De gegevens in de backuphistorie worden gebruikt om een herstelrapport te maken, dat u kunt gebruiken als hulpmiddel wanneer u het systeem volledig moet herstellen.

#### **Verwante informatie**

<span id="page-29-0"></span>IBM Business [Continuity](http://www.ibm.com/services/continuity/recover1.nsf/documents/home) and Recovery Services

Het systeem herstellen

## **Een per ongeluk gewist item herstellen met BRMS**

Sharon Jones kan met behulp van BRMS een belangrijk bestand herstellen dat van het systeem is gewist.

## **JKLDEV**

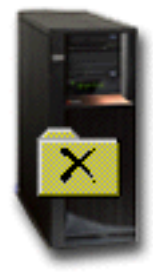

Nate Anderson is net afgestudeerd en is ingehuurd door JKL vanwege zijn ervaring met het programmeren in Java en websysteembeheer. Zijn primaire taak is ervoor te zorgen dat de website van JKL gebruiksvriendelijk is en goed werkt.

In zijn vrije tijd werkt hij graag aan innovatieve ideeën voor de toekomst. Hij heeft een bibliotheek op het JKL-ontwikkelsysteem, JKLDEV, waarin hij programma's waaraan hij nu werkt, opslaat. Het gaat om ideeën die hij in de toekomst wil implementeren als de website van JKL interactief is. Vorige week donderdag heeft een andere programmeur deze bibliotheek per ongeluk gewist. Nate heeft Sharon gevraagd om de bibliotheek te herstellen.

Sharon gebruikt de wizard BRMS Restore om de bibliotheek van Nate op JKLDEV te herstellen. Omdat ze BRMS gebruikt voor het beheer van de backups op JKLDEV kan ze de bibliotheek rechtstreeks vanuit de backuphistorie herstellen. Onderdeel van de backupstrategie van JKLDEV is een wekelijkse volledige backup die op zaterdagavond wordt gemaakt en een backup van wijzigingen die elke avond wordt gemaakt.

#### **Verwante taken**

|

["Afzonderlijke](#page-38-0) items herstellen" op pagina 33

Het is soms nodig afzonderlijke items op een systeem te herstellen (bijvoorbeeld als een bestand is beschadigd of per ongeluk is gewist).

## **Algemene beleidseigenschappen opgeven**

Algemene beleidseigenschappen zijn instellingen die worden gebruikt in combinatie met waarden die u opgeeft in backupstuurgroepen, om te bepalen hoe BRMS werkt in uw omgeving. |

U kunt de algemene beleidseigenschappen op uw systeem als volgt wijzigen:

- 1. Klik in System i Navigator met de rechtermuisknop op **Backup, Recovery, and Media Services** en kies **Global Policy Properties**.
- 2. Op de pagina Global Policy Properties klikt u op de volgende tabbladen om de gewenste instellingen op te geven:

#### **Algemeen**

<span id="page-30-0"></span>| | | | |

U kunt opgeven hoe u opslagbewerkingen van de gelicentieerde interne code van i5/OS wilt uitvoeren, of u media wilt laten bewaken door BRMS, en of u herstelbewerkingen van alternatieve media wilt toestaan. U kunt ook een prefix voor optische volumes opgeven voor korte namen als u gebruikmaakt van optische apparaten.

#### **Berichten**

U kunt opgeven hoe en wanneer u wilt dat BRMS met u communiceert over backupverwerking.

#### **Het systeem uitschakelen**

U kunt het vroegste en het laatste tijdstip opgeven waarop u wilt dat het systeem opnieuw wordt opgestart, en de subsystemen die u op activiteit wilt controleren voordat het systeem opnieuw wordt opgestart.

#### **Uitzonderingen afmelding**

U kunt gebruikers of beeldschermen opgeven die actief moeten blijven als BRMS een backup maakt. U kunt bijvoorbeeld de Security Officer of de systeemconsole aan deze lijst toevoegen om ervoor te zorgen dat die persoon of dat beeldstation tijdens de verwerking toegang heeft tot het systeem.

#### **Onderhoud**

U kunt de onderhoudsopties aanpassen die moeten worden uitgevoerd wanneer onderhoud wordt gekozen in een backupstuurgroep.

#### **Ophaalbewerking**

U kunt de opties opgeven die BRMS moet gebruiken wanneer u objecten ophaalt waarvan de geheugenruimte vrijgemaakt is door BRMS. U kunt bijvoorbeeld het type media opgeven waaruit objecten moeten worden opgehaald, of apparaten parallel of serieel moeten worden gebruikt en hoelang opgehaalde objecten op het systeem moeten worden bewaard.

De ophaalopties zijn gekoppeld aan archiveerbewerkingen die op dit moment niet worden ondersteund door de BRMS-client.

#### **Netwerk** |

| |

U kunt de systemen in uw BRMS-netwerk beheren en opties opgeven zoals het gebruik van het netwerkprotocol voor BRMS-bewerkingen door TCP/IP of SNA.

#### **Logboeken**

U kunt opgeven welke berichten u wilt opnemen of weglaten in het BRMS-logboek.

## **Backups van het systeem maken** |

Met backupstuurgroepen kunt u uw backupactiviteiten gemakkelijk besturen en beheren. |

Een van de voordelen van het gebruik van BRMS (Backup, Recovery, and Media Services) is dat u | gebruik kunt maken van algemene instellingen en backupstuurgroepen om uw backups en andere activi-| l teiten te beheren. Algemene instellingen bepalen in algemene zin hoe het systeem backups verwerkt.

Een backupstuurgroep is een groep standaardwaarden die bepaalt welke informatie wordt opgeslagen, | hoe deze wordt opgeslagen en waar. Nadat u backupstuurgroepen hebt ingesteld, kunt u deze op elk | moment uitvoeren of kunt u een planning maken om ze op een bepaald tijdstip uit te voeren. Op deze | manier kunt u ervoor zorgen dat de backups volledig zijn en worden gemaakt op een tijdstip dat | geschikt en gunstig is voor uw bedrijf. |

BRMS bevat verschillende vooraf gedefinieerde backupstuurgroepen. Mogelijk is een van deze | standaardstuurgroepen (of een combinatie daarvan) geschikt voor uw vereisten. In dat geval hoeft u zelf geen stuurgroepen te maken. ||

<span id="page-31-0"></span>Wanneer u een backup maakt van gegevens met behulp van een BRMS-backupstuurgroep, wordt de |

informatie over elk item waarvan een backup wordt gemaakt, opgeslagen in de **opslaghistorie**. Deze |

l) informatie bevat de naam van het item, het type opslagbewerking, de datum van de opslagbewerking en het volume waarop elk item opgeslagen wordt. In de eigenschappen van de stuurgroep kunt u het detail-|

niveau opgeven voor de tracering van elk item. U kunt dan de items terugzetten door ze te selecteren in | de opslaghistorie. De gegevens in de opslaghistorie worden ook gebruikt voor een volledig herstel van |

het systeem. |

#### **Met BRMS meegeleverde backupstuurgroepen** |

Om u te helpen bij het maken van backupstuurgroepen op uw systeem, levert IBM verschillende standaardbackupstuurgroepen mee bij BRMS.  $\blacksquare$  $\perp$ 

De volgende backupstuurgroepen worden samen met BRMS geleverd:  $\blacksquare$ 

- v \*System: hiermee maakt u een backup van het gehele systeem (behalve printeruitvoer). |
- \*Sysgrp: hiermee maakt u een backup van alle systeemgegevens. |
- \*Bkugrp: hiermee maakt u een backup van alle gebruikersgegevens. |
- v Qltssvr: hiermee maakt u een online backup van alle Lotus-servers. Deze stuurgroep wordt alleen in de lijst afgebeeld als u beschikt over Lotus-servers. | |

Als u geen al te gecompliceerde omgeving hebt, hebt u waarschijnlijk genoeg aan deze backupstuur-| groepen om te voorkomen dat er gegevens verloren gaan. |

#### **Een backupstuurgroep maken** |

U kunt gebruikmaken van de wizard **Nieuwe backupstuurgroep** om een nieuwe backupstuurgroep te maken die geheel voldoet aan uw wensen.  $\blacksquare$ |

- U start de wizard als volgt in System i Navigator: |
- 1. In System i Navigator vouwt u *uw systeem* → **Backup, Recovery, and Media Services** uit. |
- 2. Klik met de rechtermuisknop op **Backupstuurgroepen** en kies **Nieuw**. |

De wizard biedt de volgende opties voor het maken van een backupstuurgroepen: |

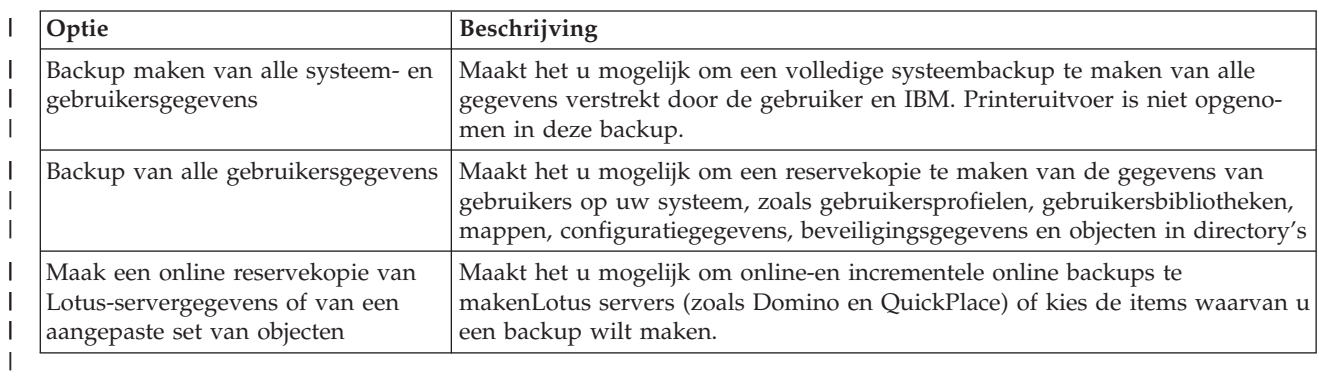

*Tabel 4. Opties voor backupstuurgroepen*  $\mathsf{I}$ 

Wanneer de stuurgroep gemaakt is, kunt u deze direct uitvoeren of inplannen voor een later tijdstip. Als | u de stuurgroep later wilt aanpassen, kunt u dit doen door de eigenschappen van de stuurgroep te wijzi-| gen. In de eigenschappen van een stuurgroep zijn veel aanpassingsopties beschikbaar die niet beschikbaar zijn in de wizard Nieuwe backupstuurgroep. Als u toegang wilt tot de eigenschappen van de stuurgroep, klikt u met de rechtermuisknop op de stuurgroep en kiest u **Eigenschappen**. |  $\blacksquare$ |

#### **Verwante onderwerpen** |

- <span id="page-32-0"></span>"Online backups van [Lotus-servers"](#page-34-0) op pagina 29 |
- BRMS (Backup, Recovery, and Media Services) biedt ondersteuning voor het maken van online back-|
- ups van Lotus-serverdatabases (zoals Domino-, QuickPlace- of Quickr-databases). |

#### **Verwante taken** |

- "Een [backupstuurgroep](#page-34-0) plannen" op pagina 29 |
- Met BRMS kunt u backups maken, herstelbewerkingen uitvoeren en media verplaatsen zonder dat u |
- in de buurt van het systeem hoeft te zijn op het moment dat een bewerking wordt uitgevoerd. |

#### **De eigenschappen van een backupstuurgroep wijzigen** |

Een backupstuurgroep bevat gegevens over welke objecten waar en wanneer opgeslagen worden. U kunt de eigenschappen van een stuurgroep wijzigen. |  $\blacksquare$ 

Als u de eigenschappen van een stuurgroep wilt bekijken of wijzigen, doet u het volgende: |

- 1. In System i Navigator vouwt u **Mijn verbindingen** (of uw actieve omgeving) uit. |
- 2. Vouw een systeem uit waarop BRMS (Backup, Recovery, and Media Services) is geïnstalleerd. |
- 3. Vouw **Backup, Recovery, and Media Services** → **Backupstuurgroepen** uit. |
- 4. Klik met de rechtermuisknop op de stuurgroep die u wilt bekijken en kies **Eigenschappen**. |
- 5. De pagina Eigenschappen backupstuurgroep bevat de volgende opties om de eigenschappen van een backupstuurgroep te wijzigen: | |
- **Voor** Hier geeft u op welke activiteiten moeten worden uitgevoerd vóór het opslaan. Deze instellingen maken uw systeem gereed voor de opslagbewerking. U kunt bepaalde opdrachten opgeven die moeten worden uitgevoerd voordat de opslagbewerking wordt gestart, bijvoorbeeld om actieve gebruikers eerst af te melden en/of geïntegreerde servers, gehoste logische partities, TCP/IP-servers en Lotus-servers uit te schakelen. | | | |
- Wat Hier bepaalt u welke items worden opgeslagen en of de opgegeven bestandssystemen worden afgekoppeld voordat de stuurgroep wordt uitgevoerd. U kunt **Uitgebreid** selecteren als u gedetailleerde informatie wilt opgeven over de items waarvan u een backup maakt, of **Change All Activities** selecteren als u alle activiteiten voor de opgeslagen items die bij deze stuurgroep horen wilt wijzigen. U kunt de kolommen aanpassen en/of de items die op deze pagina worden afgebeeld doorzoeken en filteren. | | | | |
- **Waar** Hier geeft u op waar u de items in deze stuurgroep wilt opslaan. Dit omvat het mediabeleid dat | | u wilt gebruiken in combinatie met deze stuurgroep voor volledige opslagbewerkingen, het minimum- en maximumaantal apparaatresources dat moet worden gebruikt in een parallelle opslag-| | bewerking, hoe apparaten worden geselecteerd voor opslagbewerkingen met deze stuurgroep, en | of u de items in deze stuurgroep wilt opslaan op nieuwe volumes of ze wilt toevoegen aan media waarop al actieve bestanden zijn opgeslagen.  $\overline{\phantom{a}}$ |

#### **Activiteit**

| | | | | | |

|

|

Hier kunt u de waarden die betrekking hebben op opslagactiviteit voor de hele stuurgroep wijzigen. Dit omvat of de instellingen voor de backupactiviteit en bewaartermijn voor de stuurgroep telkens worden overschreven wanneer de stuurgroep wordt uitgevoerd of gepland, het type alleen-wijzigigingen-opslagbewerking voor alle items in deze stuurgroep die u wilt opslaan, en of er een volledige opslagbewerking wordt afgedwongen nadat het opgegeven aantal dagen is verstreken.

**Na** Hier geeft u op welke activiteiten moeten worden uitgevoerd na het opslaan. Deze activiteiten worden op uw systeem uitgevoerd nadat de opslagbewerking voltooid is. U kunt opdrachten opgeven die na de opslagbewerking moeten worden uitgevoerd, waar u het laatstgebruikte volume in de opslagbewerking wilt positioneren wanneer de opslagbewerking is voltooid, en of u de mediagegevens die nodig zijn voor herstel telkens automatisch wilt opslaan wanneer er een opslagbewerking wordt uitgevoerd met behulp van deze stuurgroep, en de naam van de objectlijst waarvan u de journaalstatus wilt controleren. | | | | | | |

#### <span id="page-33-0"></span>**Het systeem uitschakelen**  $\blacksquare$

Hier geeft u op hoe u het systeem wilt uitschakelen nadat de stuurgroep is uitgevoerd.

#### **Takenwachtrij**

| | | | | | |

| | | | | | |

| | |

Hier geeft u de takenwachtrijen op die u wilt blokkeren voordat een opslagbewerking wordt uitgevoerd met deze stuurgroep en weer wilt vrijgeven nadat de bewerking is voltooid.

#### **Subsystemen**

Hier geeft u de subsystemen op die u wilt stoppen voordat de opslagbewerking begint en weer wilt starten nadat de bewerking is voltooid.

#### **Een backupstuurgroep kopiëren naar een systeem op afstand** |

U kunt een backupstuurgroep kopiëren naar andere systemen op afstand binnen of buiten de BRMSnetwerkgroep. | |

Om een backupstuurgroep te kopiëren naar een systeem op afstand, volgt u deze stappen: |

- 1. In System i Navigator vouwt u **Backup, Recovery, and Media Services** → **Backupstuurgroepen** uit.  $\blacksquare$
- 2. Klik met de rechtermuisknop op de backupstuurgroep die u wilt kopiëren en kies **Kopiëren**. |
- 3. Geef in het venster Copy control group op naar welke systemen u de stuurgroep wilt kopiëren. |
	- v Selecteer **Copy to the BRMS network group** als u de stuurgroep wilt kopiëren naar alle systemen in de netwerkgroep. Selecteer **Manage BRMS Network Group** als u alle systemen in het BRMSnetwerk wilt bekijken.
	- v Selecteer **Copy to these systems** als u de geselecteerde stuurgroep wilt kopiëren naar een of meer systemen buiten de BRMS-netwerkgroep. U kunt op **Bladeren** klikken als u een keuze wilt maken uit alle beschikbare systemen. U kunt ook een systeem toevoegen door op **Toevoegen** te klikken en de naam van een bepaald systeem op te geven.
- 4. Geef de lijsten op die u naar het doelsysteem wilt kopiëren. De volgende opties zijn beschikbaar: |
- **Alle** Alle lijsten die bij deze stuurgroep horen, worden gekopieerd naar de doelsystemen. |
- **Nieuw** |

Alleen nieuwe lijsten die bij deze stuurgroep horen, worden gekopieerd naar de doelsystemen.

**Geen** Geen enkele lijst die bij deze stuurgroep hoort, wordt gekopieerd naar de doelsystemen.

5. Selecteer **Copy over existing control group** als u de bestaande stuurgroep(en) op het doelsysteem wilt overschrijven. | |

6. Klik op **OK**. |

#### **Backups maken van gedeelten van het systeem**  $\overline{1}$ |

In aanvulling op het gebruik van backupstuurgroepen om een backup te maken van de gegevens op uw systeem, kunt u backups maken van afzonderlijke bestanden, bibliotheken of mappen uit de hiërarchie.  $\blacksquare$ |

Om een backup van een afzonderlijk item te maken, doet u het volgende: |

- 1. Open in System i Navigator *uw systeem* → **Bestandssystemen**.  $\blacksquare$
- 2. Klik met de rechtermuisknop op het item waarvan u een backup wilt maken onder Geïntegreerd bestandssysteem (IFS) en selecteer **Backup**. | |

#### **Verwante taken** |

- "Een [backupstuurgroep](#page-31-0) maken" op pagina 26 |
- U kunt gebruikmaken van de wizard **Nieuwe backupstuurgroep** om een nieuwe backupstuurgroep te |
- maken die geheel voldoet aan uw wensen. |

#### <span id="page-34-0"></span>**Een volledig automatische backup uitvoeren** |

In BRMS kunt u een systeembackup maken zonder de interactieve consolemonitor te gebruiken. Dit biedt u de mogelijkheid om uw systeembackups onbewaakt uit te voeren. | |

Om een volledig geautomatiseerde backup uit te voeren, moet u ervoor zorgen dat er voldoende bandcapaciteit beschikbaar is om de backup te maken zonder dat u berichten ontvangt voor het laden van een | nieuw bandvolume. Als u een automatische systeembackup in het weekend plant, moet u controleren of het bandapparaat en voldoende vervallen banden beschikbaar zijn. U kunt gebruikmaken van Algemene | beleidseigenschappen om te garanderen dat u voldoende tijd opgeeft voor de backupbewerking. | |  $\blacksquare$ 

Doe het volgende om een volledig automatische backup te plannen: |

- 1. In System i Navigator vouwt u **Backup, Recovery, and Media Services** uit. |
- 2. Vouw **Backupstuurgroepen** uit. |

| |

- 3. Klik met de rechtermuisknop op de stuurgroep die u wilt uitvoeren en kies **Plannen**. |
- 4. Schakel in het venster Backupstuurgroep uitvoeren \*Systeem Backupvervangingen het selectievakje **Interactieve consolemonitor gebruiken** uit en klik op **OK**. | |

**Opmerking:** Hiertoe moet u eerst het selectievakje **Alleen interactieve consolemonitor gebruiken** op de algemene pagina van Algemene beleidseigenschappen uitschakelen.

#### **Een backupstuurgroep plannen** |

Met BRMS kunt u backups maken, herstelbewerkingen uitvoeren en media verplaatsen zonder dat u in de buurt van het systeem hoeft te zijn op het moment dat een bewerking wordt uitgevoerd. | |

Ga als volgt te werk als u een backupstuurgroep wilt plannen: |

- 1. In System i Navigator vouwt u **Backup, Recovery, and Media Services** uit. |
- 2. Vouw **Backupstuurgroepen** uit. |
- 3. Klik met de rechtermuisknop op de stuurgroep die u wilt plannen en kies **Plannen**. |

Wanneer u een stuurgroep plant om te worden uitgevoerd, moet u er rekening mee houden dat er alleen | een backup wordt gemaakt van items waarvan volgens de planning op die dag een backup moet worden gemaakt. U hebt bijvoorbeeld een backupstuurgroep waarin de bibliotheek MYLIB is opgenomen. In de eigenschappen van de stuurgroep staat dat er elke donderdag een backup wordt gemaakt van de biblio-| theek MYLIB. Als u de stuurgroep uitvoert op een donderdag, wordt er een backup gemaakt van MYLIB. Als u de stuurgroep uitvoert op een andere dag, wordt er geen backup gemaakt van MYLIB. | | |  $\blacksquare$ 

U dient er ook rekening mee te houden dat het systeem voor sommige bewerkingen (zoals het maken van een volledige backup van het systeem) in de onderhoudsstand moet worden gezet. Met BRMS kunt | u met de interactieve consolemonitor een backuptaak direct uitvoeren of plannen voor de interactieve ses-| sie die op de systeemconsole wordt uitgevoerd. Een systeemoperator kan de sessie van de interactieve | systeemconsole gebruiken om het backupproces te bewaken en te reageren op berichten voor het laden | van banden. Wanneer u een backup plant met behulp van de interactieve consolemonitor ziet u de aan-| wijzingen voor het starten van de consolemonitor. | |

Wanneer u ervoor hebt gekozen om de interactieve consolemonitor niet te gebruiken, terwijl er niemand | aanwezig is om opdrachten te verwerken op het moment dat de backup wordt gemaakt, dan moet u | ervoor zorgen dat de backup zonder interventie kan worden gemaakt. Een backup die wordt uitgevoerd | in de onderhoudsstand zonder interactieve consolemonitor, kan ook worden gepland als er niemand tij-| dens het maken van de backup aanwezig hoeft te zijn. |

# **Online backups van Lotus-servers** |

BRMS (Backup, Recovery, and Media Services) biedt ondersteuning voor het maken van online backups | van Lotus-serverdatabases (zoals Domino-, QuickPlace- of Quickr-databases). |

<span id="page-35-0"></span>Een *online backup* is een backup die u maakt terwijl uw Lotus-serverdatabases in gebruik zijn. Er zijn geen | synchronisatiepunten voor opslagbewerkingen met actieve objecten nodig. U kunt de online backups opslaan op een bandstation, in een mediabibliotheek, opslagbestand of op een Tivoli Storage Managerserver.

**Belangrijk:** Gebruik geen online Lotus-serverbackups in plaats van een volledige systeembackup. Bij een online backup van een Lotus-server wordt alleen een backup gemaakt van de Lotus-serverdatabases. Er zijn ook andere belangrijke Lotus-servergegevens en systeemgegevens waarvan regelmatig een backup moet worden gemaakt. | | | |

**Verwante informatie**

| | |

| |

|

**BRMS:** Online Lotus Server [backup](http://www-03.ibm.com/servers/eserver/iseries/service/brms/domino.html)

# **Archieven gebruiken**

Archiveren is een methode om schijfruimte te besparen door weiniggebruikte objecten op te slaan op media, waarna de objecten van de schijf worden verwijderd.

Tijdens de archiveringsbewerking komt er schijfopslagruimte vrij op het systeem, waardoor u meer cruciale gegevens op die schijfruimte kunt opslaan. Zo kunt u de gegevens bewaren zonder dat dit enige invloed heeft op de opslagcapaciteit van uw primaire schijfruimte. BRMS traceert de informatie behorend bij de te archiveren objecten.

**Opmerking:** Om de archiveermogelijkheden binnen BRMS te gebruiken, moet u de voorziening Uitge-| breid installeren in BRMS (5761-BR1 Option 2).

Er zijn twee concepten gerelateerd aan het archiveren: objecten met vrijgemaakte geheugenruimte en dynamische ophaalbewerking van deze objecten.

#### **Objecten met vrijgemaakte geheugenruimte**

Archiveren bewaart objecten en wist deze objecten of slechts de inhoud van dat object. Wanneer u objecten archiveert waarvan de geheugenruimte kan worden vrijgemaakt, archiveert u de bijbehorende gegevens van dat object op andere media, maar blijft de beschrijving van dat object op het systeem. Deze beschrijving neemt zeer weinig ruimte in beslag en is eigenlijk een plaatshouder voor het geval dat de objectgegevens moeten opgehaald worden. Er bestaan slechts enkele objecten waarvan de geheugenruimte kan worden vrijgemaakt. Het gaat om: databasebestanden, bronbestanden, stroombestanden en objecten in documentbibliotheken (DLO's).

#### **Dynamische ophaalbewerking van objecten met vrijgemaakte geheugenruimte**

De dynamische ophaalbewerking van objecten met vrijgemaakte geheugenruimte verschaft u een manier om toegang te krijgen tot gearchiveerde objecten. Wanneer u gebruik wilt maken van een object met vrijgemaakte geheugenruimte, zoals een database-bestand, zoekt BRMS de gegevens van dat object dynamisch op, gebruikmakend van de beschrijving die in het systeem is opgeslagen. Zie "Dynamische [ophaalbewerkingen](#page-38-0) beheren" op pagina 33 voor meer informatie over het gebruik van de dynamische ophaalbewerking.

Met BRMS kunt u archieven beheren door een **archiveerstuurgroep** te maken. In tegenstelling tot back-| upstuurgroepen zorgen archiveerstuurgroepen voor het opslaan van objecten die weinig worden gebruikt, maar die u later toch nodig kunt hebben. De opgeslagen objecten worden van het systeem verwijderd. U | hebt bijvoorbeeld weiniggebruikte klanteninformatie opgeslagen in een database en u wilt schijfruimte | vrijmaken door deze gegevens op media te archiveren. Een ander verschil tussen een backup maken en | archiveren is het verschil tussen gegevens terugzetten en ophalen. Over het algemeen worden objecten die zijn opgeslagen in een backupstuurgroep teruggezet vanaf de opslagmedia. Gearchiveerde objecten worden opgehaald vanaf de opslagmedia en worden na gebruik opnieuw gearchiveerd op de opslagmedia.  $\blacksquare$ |  $\blacksquare$  $\|$  $\blacksquare$ 

<span id="page-36-0"></span>**Opmerking:** Objecten die worden opgeslagen door gebruik te maken van een archiveerstuurgroep worden niet opgenomen in het systeemrampenherstelrapport. | |

# **Een archiveerstuurgroep maken**

Met een archiveerstuurgroep kunt u objecten die niet veel op het systeem gebruikt worden, beheren. U | kunt een nieuwe archiveerstuurgroep maken om in te stellen welke items u wilt archiveren en wanneer. |

De wizard **Nieuwe archiveerstuurgroep** maakt het mogelijk een archiveerstuurgroep te maken, de media | te selecteren die u hiervoor wilt gebruiken en vervolgens de stuurgroep direct uit te voeren of in te plan-| nen. U kunt ook een archiveerstuurgroep maken die gebaseerd is op de eigenschappen van een bestaande | archiveerstuurgroep. Ga als volgt te werk om een nieuwe archiveerstuurgroep te maken: |

- 1. In System i Navigator vouwt u **Mijn verbindingen** (of uw actieve omgeving) uit.
- 2. Vouw een systeem uit waarop BRMS (Backup, Recovery, and Media Services) is geïnstalleerd.
- 3. Vouw **Backup, Recovery, and Media Services** uit.
- 4. Klik met de rechtermuisknop op **Archiveerstuurgroepen** en kies **Nieuw**. |
- 5. Op de welkomstpagina klikt u op **Volgende**. |
- 6. Volg de aanwijzingen van de wizard om de archiveerstuurgroep te maken. |

## **De eigenschappen van een archiveerstuurgroep wijzigen**

Een archiveerstuurgroep bevat gegevens over welke objecten waar en wanneer gearchiveerd worden. U | kunt de eigenschappen van een stuurgroep wijzigen. |

- Als u de eigenschappen van een stuurgroep wilt bekijken of wijzigen, doet u het volgende: |
	- 1. In System i Navigator vouwt u **Mijn verbindingen** (of uw actieve omgeving) uit.
	- 2. Vouw een systeem uit waarop BRMS (Backup, Recovery, and Media Services) is geïnstalleerd.
- 3. Vouw **Backup, Recovery, and Media Services** → **Archiveerstuurgroepen** uit. |
- 4. Klik met de rechtermuisknop op de stuurgroep die u wilt bekijken en kies **Eigenschappen**. |
- 5. De pagina **Eigenschappen archiveerstuurgroep** bevat de volgende opties om de eigenschappen van een archiveerstuurgroep te wijzigen: | |
- **Voor** Hier geeft u op welke activiteiten moeten worden uitgevoerd vóór het archiveren. Deze instellingen maken uw systeem gereed voor de opslagbewerking. U kunt opgeven welke opdrachten moeten worden uitgevoerd voordat het opslagproces wordt gestart, en of actieve gebruikers eerst moeten worden afgemeld. | | | |
- **Wat** Hier geeft u op welke activiteiten moeten worden uitgevoerd tijdens het archiveren. Dit omvat welke items worden gearchiveerd, waar die items worden gearchiveerd, welke gegevens over de opslagbewerking worden bewaard, wanneer de stuurgroep is uitgevoerd en welke schijvenpools aan deze stuurgroep zijn gekoppeld. | | | |
- **Waar** Hier geeft u op waar u de items in deze stuurgroep wilt archiveren. Dit omvat het mediabeleid dat u wilt gebruiken in combinatie met deze stuurgroep voor volledige opslagbewerkingen, het minimum- en maximumaantal apparaatresources dat moet worden gebruikt in een parallelle archiveerbewerking, hoe apparaten worden geselecteerd voor archiveerbewerkingen met deze stuurgroep, en of u de items in deze stuurgroep wilt archiveren op nieuwe volumes of ze wilt toevoegen aan media waarop al actieve bestanden zijn opgeslagen. | | | | | |

#### **Archiefcriteria** |

| | | | |

Hier kunt u criteria instellen om te bepalen hoe en wanneer een archiveerstuurgroep wordt uitgevoerd. U kunt opgeven hoe lang een item inactief moet zijn voordat de achiveerstuurgroep wordt uitgevoerd en of objecten in de archiveerstuurgroep moeten worden opgenomen op basis van de grootte van het object en de frequentie waarmee het is gebruikt. U kunt ook opgeven of u wilt dat de objecten waarvan de opslagruimte kan worden vrijgemaakt moeten worden opgenomen in

<span id="page-37-0"></span>de archiveerbewerking, en bij welk percentage opslagruimte, indien dit wordt overschreden, het nog is toegestaan dat objecten die voldoen aan alle andere archiveercriteria worden gearchiveerd. | |

#### **Bewaartermijn na ophalen**

| | | |

| | | | | | |

| | | | | | |

| | |

- Hier kunt u opgeven hoe lang opgehaalde gearchiveerde objecten op het systeem worden bewaard voordat ze opnieuw worden gearchiveerd door een onderhouds- of archiveerbewerking van BRMS.
- **Na** Hier geeft u op welke activiteiten moeten worden uitgevoerd na het archiveren. Deze activiteiten worden op uw systeem uitgevoerd nadat het archiveren voltooid is. U kunt opdrachten opgeven die na de opslagbewerking moeten worden uitgevoerd, waar u het laatstgebruikte volume in de opslagbewerking wilt positioneren wanneer de opslagbewerking is voltooid, en of u de mediagegevens die nodig zijn voor herstel telkens automatisch wilt opslaan wanneer er een opslagbewerking wordt uitgevoerd met behulp van deze stuurgroep. | | | | | |

#### **Het systeem uitschakelen** |

Hier geeft u op hoe u het systeem wilt uitschakelen nadat de stuurgroep is uitgevoerd.

#### **Takenwachtrij**

Hier geeft u de takenwachtrijen op die u wilt blokkeren voordat een archiveerbewerking wordt uitgevoerd met deze stuurgroep en weer wilt vrijgeven nadat de bewerking is voltooid.

#### **Subsystemen**

Hier geeft u de subsystemen op die u wilt stoppen voordat de archiveerbewerking begint en weer wilt starten nadat de bewerking is voltooid.

#### **Een archiveerstuurgroep kopiëren naar een systeem op afstand** |

U kunt een archiveerstuurgroep kopiëren naar andere systemen op afstand binnen of buiten de BRMSnetwerkgroep. | |

Om een archiveerstuurgroep te kopiëren naar een systeem op afstand, volgt u deze stappen: |

- 1. In System i Navigator vouwt u **Backup, Recovery, and Media Services** → **Archiveerstuurgroepen** uit. |
- 2. Klik met de rechtermuisknop op de archiveerstuurgroep die u wilt kopiëren en kies **Kopiëren**. |
- 3. Geef in het venster Stuurgroep kopiëren op naar welke systemen u de stuurgroep wilt kopiëren. |
	- v Selecteer **Copy to the BRMS network group** als u de stuurgroep wilt kopiëren naar alle systemen in de netwerkgroep. Selecteer **Manage BRMS Network Group** als u alle systemen in het BRMSnetwerk wilt bekijken.
	- v Selecteer **Copy to these systems** als u de geselecteerde stuurgroep wilt kopiëren naar een of meer systemen buiten de BRMS-netwerkgroep. U kunt op **Bladeren** klikken als u een keuze wilt maken uit alle beschikbare systemen. U kunt ook een systeem toevoegen door op **Toevoegen** te klikken en de naam van een bepaald systeem op te geven.
- 4. Geef de gewenste optie op voor de lijsten die u naar het doelsysteem wilt kopiëren. De volgende opties zijn beschikbaar: | |
- **Alle** Alle lijsten die bij deze stuurgroep horen, worden gekopieerd naar de doelsystemen. |

**Nieuw** |

Alleen nieuwe lijsten die bij deze stuurgroep horen, worden gekopieerd naar de doelsystemen.

- **Geen** Geen enkele lijst die bij deze stuurgroep hoort, wordt gekopieerd naar de doelsystemen.
- 5. Selecteer **Copy over existing control group** als u de bestaande stuurgroep(en) op het doelsysteem wilt overschrijven. | |
- 6. Klik op **OK**. |

# <span id="page-38-0"></span>**Dynamische ophaalbewerkingen beheren**

Objecten met vrijgemaakte geheugenruimte maken het mogelijk om bepaalde typen objecten te archiveren, zoals databasebestanden, bronbestanden, stroombestanden en documentenbibliotheekobjecten, vanaf uw systeem naar media.

Wanneer u objecten archiveert waarvan de geheugenruimte kan worden vrijgemaakt, archiveert u de bij-|

behorende gegevens van dat object op andere media, maar blijft de beschrijving van dat object op het | systeem. Deze beschrijving neemt erg weinig ruimte in beslag en fungeert als plaatshouder voor het geval |

dat de objectgegevens weer moeten worden opgehaald. |

De dynamische ophaalbewerking van objecten met vrijgemaakte geheugenruimte biedt u toegang tot gearchiveerde objecten. Als een gebruiker het object opent, zoekt BRMS dynamisch naar de gegevens van dat object en zet ze terug, gebruikmakend van de beschrijving die op het systeem is opgeslagen. U kunt ofwel een archiveerstuurgroep maken voor objecten met vrijgemaakte geheugenruimte, of u kunt de criteria van een bestaande archiveerstuurgroep wijzigen. Om te beheren hoe opgehaalde objecten afgehandeld worden, volgt u deze stappen:

- 1. In System i Navigator vouwt u **Mijn verbindingen** (of uw actieve omgeving) uit.
- 2. Vouw een systeem uit waarop BRMS (Backup, Recovery, and Media Services) is geïnstalleerd.
- 3. Klik met de rechtermuisknop op **Backup, Recovery, and Media Services** en kies **Algemene beleidseigenschappen**.
- 4. Op de pagina Ophaalbewerking kunt u het type media selecteren van waar u objecten wilt ophalen. U kunt ook opgeven hoe lang opgehaalde objecten op het systeem zullen bewaard worden, of de vervaldatum van een object na gebruik laten verlengen en het gebruik van dat object volgen nadat het is bewaard. Voor meer informatie over deze ophaalopties klikt u op **Help** op de pagina Ophaalbewerking.

## **Items terugzetten op het systeem**

Wanneer u een backup van het systeem maakt met BRMS, worden gegevens van elk backupitem opgeslagen in de backuphistorie. Aan de hand van de gegevens in de opslaghistorie kunnen door BRMS afzonderlijke objecten of bestanden worden teruggezet.

De belangrijkste reden om een backup- en herstelstrategie op te stellen en regelmatig backups te maken is om een item of het hele systeem, indien nodig, te kunnen herstellen. De enige manier om er zeker van te zijn dat uw backup- en herstelstrategie volledige bescherming biedt, is door een opslagbewerking van het volledige systeem te maken en het systeem met deze opslagbewerking terug te zetten.

# **Afzonderlijke items herstellen**

Het is soms nodig afzonderlijke items op een systeem te herstellen (bijvoorbeeld als een bestand is beschadigd of per ongeluk is gewist).

- Als u BRMS-backupstuurgroepen gebruikt om backups te maken van items op het systeem, kunt u de |
- l) items herstellen vanuit de backuphistorie. Wanneer u een item herstelt vanuit de backuphistorie, kunt u
- de gegevens van het item bekijken, zoals wanneer de backup is gemaakt en hoe groot hij is. Als de |
- backuphistorie een aantal versies van het item bevat, kunt u kiezen welke versie u wilt herstellen. Er |

moet een backup van de items zijn gemaakt met een BRMS-backupstuurgroep. |

Als bijvoorbeeld een gebruiker een maildatabase heeft beschadigd, kunt u het databasebestand eenvoudig opzoeken en herstellen met de volgende stappen:

- 1. Klik met de rechtermuisknop op **Backup, Recovery, and Media Services** en kies **Herstellen**.
- 2. Selecteer onder **Opgeslagen items** in het venster Opslaghistorie Opnemen de optie **Directory's of bestanden** voor het veld **Type**, typ *gebruikersnaam.nsf* (bijvoorbeeld janklaassen.nsf) in het veld **Bestand** en klik op **OK**.

U kunt ook andere criteria opgeven om de zoekopdracht specifieker te maken.

- <span id="page-39-0"></span>3. Klik in het venster **Opslaghistorie** met de rechtermuisknop op het bestand en kies **Herstellen**.
- 4. Volg de aanwijzingen van de wizard **Herstellen** op om de items terug te zetten.

# **Een herstelrapport afdrukken**

Wanneer u een backup van het systeem maakt met BRMS worden gegevens van elk backup-item opgeslagen in de backuphistorie. De gegevens in de backuphistorie worden gebruikt om een herstelrapport te maken, dat u kunt gebruiken als hulpmiddel wanneer u het systeem volledig moet herstellen.

Als er een fout in het systeem optreedt, of in geval van een calamiteit kunt u het herstelrapport gebruiken om het systeem te herstellen zoals het was voor de fout optrad. Omdat het herstelrapport belangrijke informatie bevat over uw systeem, is het van belang dat u maatregelen neemt om ervoor te zorgen dat deze informatie actueel en toegankelijk is op het moment dat u deze nodig hebt.

- v Aan het herstelrapport alleen hebt u niet voldoende om het systeem te herstellen. U hebt ook de informatie over herstel nodig in Backup en herstel.
- v Het succes van een herstelproces is afhankelijk van de kwaliteit van de backup. Test uw backup- en herstelstrategie telkens als deze wijzigt, door het hele systeem te herstellen. Mogelijk moet u uw strategie aanpassen om ervoor te zorgen dat volledig herstel mogelijk is.
- v Test het systeemherstel op een hotsite voor herstel of op een testsysteem. Gebruik hiervoor **niet** het productiesysteem.
- v Maak steeds als u een backup maakt een afdruk van het herstelrapport. Zo zorgt u ervoor dat het rapport altijd de meest actuele gegevens bevat.
- v Maak steeds als u een backup maakt tenminste twee afdrukken van het herstelrapport. Bewaar één afdruk bij het systeem en bewaar de andere afdruk op een veilige, externe locatie, bijvoorbeeld in een kluis op een externe locatie.

Om het herstelrapport af te drukken, volgt u de procedure in System i Navigator:

- 1. Vouw een systeem uit waarop BRMS (Backup, Recovery, and Media Services) is geïnstalleerd.
- 2. Klik met de rechtermuisknop op **Backup, Recovery, and Media Services** en kies **Rapporten afdrukken**.
- 3. Selecteer **Noodherstel** en klik op **OK**.

#### **Verwante onderwerpen**

["BRMS-rapporten](#page-45-0) bekijken en afdrukken" op pagina 40

BRMS (Backup, Recovery, and Media Services) bevat krachtige rapportfuncties die u helpen uw opslagbewerkingen efficiënter te beheren en de gegevens te traceren die BRMS voor u bijhoudt.

#### **Verwante informatie**

Het systeem herstellen

IBM Business [Continuity](http://www.ibm.com/services/continuity/recover1.nsf/documents/home) and Recovery Services

## **Apparatuur beheren**

U kunt met behulp van BRMS (Backup, Recovery, and Media Services) de eigenschappen beheren van de | zelfstandige apparaten, mediabibliotheken en TMS-servers (Tivoli Storage Manager) die worden gebruikt | voor uw opslagbewerkingen. |

Met BRMS kunt u een backup maken van uw gegevens op zelfstandige apparaten, mediabibliotheken en | Tivoli Storage Manager-servers. U kunt ook DVD's, CD-ROM's, optische bibliotheken en virtuele optische | apparaten gebruiken. Elk apparaat dat u voor BRMS wilt gebruiken, moet bekend zijn bij BRMS. U kunt | de eigenschappen van deze apparaten toevoegen, verwijderen en wijzigen in het venster Manage Devices. | <span id="page-40-0"></span>U kunt bijvoorbeeld in de eigenschappen van een apparaat opgeven of het apparaat wordt gedeeld met | andere systemen. U kunt ook verbindingsinformatie voor de Tivoli Storage Manager-servers opgeven. |

#### **Verwante informatie**

Opslagoplossingen

## **Schijvenpools beheren**

BRMS (Backup, Recovery, and Media Services) biedt u de mogelijkheid om informatie te beheren over de schijvenpools die gebruikt worden tijdens opslagbewerkingen.

Een schijvenpool, ook hulpgeheugenpool genaamd (ASP) in de tekstinterface, is een softwaredefinitie van een groep van schijfstations op uw systeem. BRMS slaat informatie op over de schijvenpool om de migratie van gegevens tussen schijvenpools te kunnen uitvoeren tijdens opslagbewerkingen. Deze informatie wordt geüpdatet in de BRMS-database maar de informatie over de actuele schijvenpool op het systeem wordt niet bijgewerkt. Om een schijvenpool te beheren, voert u de volgende stappen uit:

- 1. In System i Navigator vouwt u **Mijn verbindingen** (of uw actieve omgeving) uit.
- 2. Vouw een systeem uit waarop **Backup, Recovery, and Media Services** is geïnstalleerd.
- 3. Klik met de rechtermuisknop op **Backup, Recovery, and Media Services** en kies **Schijvenpools beheren**.
- 4. In het venster **Schijvenpools beheren** kunt u kiezen om schijvenpools te bewerken of te beheren. Voor meer gedetailleerde beschrijvingen van deze opties, klikt u op **Help**.

## **Media beheren**

BRMS (Backup, Recovery, and Media Services) houdt een media-inventaris bij en vereenvoudigt het beheren van media door de volledige inhoud van deze inventaris te traceren: waar van welke gegevens een backup wordt gemaakt en op welke media ruimte beschikbaar is.

Als u een backupbeleidsdefinities maakt, kunt u de volgende locaties opgeven voor het opslaan van opslagitems: seriële media, parallelle media, opslagbestand of TSM-server (Tivoli Storage Manager). BRMS kiest vervolgens bij het maken van een opslagbewerking de benodigde media uit de beschikbare pool van dat type media. U hoeft zich geen zorgen te maken dat actieve bestanden per ongeluk worden overschreven of dat een ongeldig opslagmedium wordt gebruikt, want al deze informatie wordt voor u getraceerd.

Nadat u een backup van de gegevens hebt gemaakt, kunt u met BRMS de media traceren terwijl deze worden verplaatst tussen de verschillende opslaglocaties die u hebt gedefinieerd. U kunt de backups bijvoorbeeld overbrengen naar een externe opslaglocatie. BRMS houdt bij wanneer de media naar de externe locatie worden verplaatst en wanneer ze volgens planning terug moeten komen.

U kunt de wizard **Media toevoegen** gebruiken om media toe te voegen aan BRMS en deze gereed te maken voor gebruik. U kunt ook handmatig media laten vervallen, waardoor ze weer beschikbaar worden in de inventaris voor beschikbare media. U kunt ook mediapools maken die media groeperen op basis van vergelijkbare kenmerken zoals dichtheid of capaciteit. Na verloop van tijd kunnen er media zijn waarop zich veel vervallen items bevinden en slechts weinig actieve items. U kunt deze media efficiënter gebruiken door de actieve items te verplaatsen naar media waarop zich andere actieve items bevinden.

#### **Verwante informatie**

Opslagoplossingen

# **Media toevoegen**

Voordat u opslagbewerkingen kunt uitvoeren met behulp van Backup, Recovery and Media Service, moet u media toevoegen aan de BRMS-inventaris en deze initialiseren.

<span id="page-41-0"></span>U kunt de wizard **Media toevoegen** gebruiken om media aan de BRMS-inventaris toe te voegen. U start de wizard als volgt in System i Navigator:

- 1. In System i Navigator vouwt u **Mijn verbindingen** (of uw actieve omgeving) uit.
- 2. Vouw **Backup, Recovery, and Media Services** → **Media** uit.
- 3. Klik met de rechtermuisknop op **Volumes** en kies **Toevoegen**.
- 4. Volg de aanwijzingen van de wizard om media toe te voegen aan BRMS.

## **Werken met media**

|

|

| | | | |

| |

| | Nadat u media hebt toegevoegd aan de BRMS-inventaris, kunt u de media bekijken op basis van criteria die u opgeeft, zoals de volumenaam, de status, de mediapool of de vervaldatum.

Het is handig als u een opslagmedium handmatig moet laten vervallen dat u de vervaldatum kent van het medium, waardoor het opslagmedium weer beschikbaar wordt in de BRMS-inventaris.

Om te filteren welke media in de lijst worden opgenomen, voert u de volgende stappen uit:

1. Vouw **Backup, Recovery, and Media Services** → **Media** uit.

2. Klik met de rechtermuisknop op **Volumes** en kies **Deze weergave aanpassen** → **Opnemen**.

# **Een mediabeleid maken** |

In een mediabeleid bepaalt u het type en de lengte van de bewaartermijn. Een mediabeleid bevat ook de gewenste mediaklasse en het verplaatsingsbeleid voor de opslagbewerking. U kunt nu de System i Navi- $\blacksquare$ |

gator-client gebruiken om een mediabeleid te maken, bekijken, wijzigen of wissen. |

Ga als volgt te werk om een nieuw mediabeleid te maken: |

- 1. In System i Navigator vouwt u *uw system* → **Backup, Recovery, and Media Services** uit. |
- 2. Klik met de rechtermuisknop op **Mediabeleidsdefinities** en kies **Nieuw**. |
- 3. Volg de aanwijzingen van de wizard om een nieuw mediabeleid te maken.  $\blacksquare$

U kunt de volgende opties opgeven voor uw mediabeleid: |

**Waar** Hier geeft u op waar u de gegevens voor dit mediabeleid wilt opslaan. U kunt ervoor kiezen om de media die dit mediabeleid gebruikt voor opslagbewerkingen te versleutelen. Als de media wilt versleutelen, moet u kunnen werken met sleutelruimtebestanden, sleutelruimtebibliotheken en sleutelrecordlabels. |  $\perp$ | |

**Notes:**

- v Om de versleutelingsfunctie te gebruiken, moeten de BRMS-feature Uitgebreid (5761- BR1 Optie 2) en Cryptographic Service Provider (5761-SS1 Optie 35) geïnstalleerd zijn in uw besturingsssyteem.
	- v Versleuteling is niet mogelijk voor opslagbestanden en optische media.

#### **Bewaartermijn** |

Hier geeft u het type bewaartermijn op voor media en opslagbestanden die door dit mediabeleid worden gebruikt voor opslagbewerkingen.

#### **Automatisch dupliceren** |

Hier geeft u op of u gegevens na afloop van de opslagbewerking naar andere media wilt dupliceren met behulp van andere apparaten.

#### **Verwante informatie** |

Cryptographic Services Key Management |

# <span id="page-42-0"></span>**Mediabeleidseigenschappen wijzigen** |

Mediabeleidsinstellingen bevatten informatie over welke media waar en wanneer worden gebruikt. U | kunt de eigenschappen van een mediabeleid wijzigen. |

Om de eigenschappen van een mediabeleid te bekijken of te wijzigen, volgt u deze stappen: |

- 1. In System i Navigator vouwt u **Mijn verbindingen** (of uw actieve omgeving) uit. |
- 2. Vouw een systeem uit waarop BRMS (Backup, Recovery, and Media Services) is geïnstalleerd. |
- 3. Vouw **Backup, Recovery, and Media Services** → **Mediabeleidsdefinities** uit. |
- 4. Klik met de rechtermuisknop op het mediabeleid dat u wilt wijzigen en kies **Eigenschappen**. |
- 5. Geef de gewenste eigenschappen per tabblad op en klik ten slotte op **OK** om uw wijzigingen op te slaan. | |

# **Media terughalen**

Met BRMS (Backup, Recovery, and Media Services) kunt u op efficiënte wijze oude gefragmenteerde bandvolumes opnieuw gebruiken door actieve bestandsreeksen te kopiëren naar ongebruikte media.

Met behulp van de mediaterughaalfunctie kunt u een kopie op nieuwe volumes maken van een gefragmenteerd volume of een gefragmenteerde set volumes. Doorgaans zijn er in de opslag volumes die onbruikbaar zijn geworden. Deze volumes zijn sterk gefragmenteerd, met grote tussenruimten tussen actieve bestandsreeksen, die worden veroorzaakt door verschillen in de vervaldatum van de items die op de media zijn opgeslagen. Met de terughaalfunctie kunt u alleen de niet-vervallen en actieve bestandsreeksen kopiëren naar ongebruikte media. De oude volumes vervallen dan en de backuphistorie van de actieve items wordt bijgewerkt. Dit stelt u in staat om de oude volumes uit de media-inventaris te verwijderen en de volumes beschikbaar te maken voor hergebruik. Uiteindelijk wordt hierdoor het aantal actieve volumes en het totale aantal volumes dat u moet beheren verlaagd, waardoor ook de opslagkosten voor de volumes worden verlaagd.

U kunt de wizard Reclaim gebruiken om één of meer volumes weer beschikbaar te maken in BRMS. U start de wizard Reclaim als volgt:

- 1. In System i Navigator vouwt u **Backup, Recovery, and Media Services** → **Media** uit.
- 2. Klik met de rechtermuisknop op **Volumes** en kies **Terughalen**. |
	- 3. Volg de aanwijzingen van de wizard op om uw media terug te halen.

## **Mediaverdeling** |

Met de mediaverdelingsfunctie kunt u het aantal opslagmedia van systemen in het BRMS-netwerk verde-| len, zodat elk systeem over voldoende beschikt. |

Voor deze functie is op het systeem i5/OS V6R1 of hoger vereist. |

Om media te verdelen over systemen in een BRMS-netwerk, doet u het volgende: |

- 1. In System i Navigator vouwt u *uw systeem* → **Backup, Recovery, and Media Services** → **Media** uit. |
- 2. Klik met de rechtermuisknop op **Volumes** en selecteer **Manage volume balancing**. |
- 3. Klik op **Toevoegen** om BRMS-systemen toe te voegen voor opname in de mediaverdeling. |
- 4. Op de pagina Add Available Systems for Media Balancing voert u de naam plus de bijbehorende mediapool en locatie van het systeem in. Ook stelt u een prioriteit voor dit systeem in en het aantal media dat nodig is voor opslagbewerkingen. Door uw systeem een prioriteit toe te kennen, zorgt u ervoor dat systemen met cruciale gegevens altijd beschikken over de nodige media om een opslagbewerking te kunnen voltooien. | | | | |
- 5. Klik op **OK** om het systeem toe te voegen aan de lijst van systemen waarover de media worden verdeeld. | |

<span id="page-43-0"></span>6. Op de pagina Manage Volume Balancing maakt u de mediaverdeling voor alle geselecteerde systemen | door te klikken op **Balance Volumes for All Systems**. U kunt ook een rapport uitvoeren waarin de resultaten van de mediaverdeling over deze systemen wordt weergegeven. | |

# **Verplaatsingsbeleid maken**

Als onderdeel van een backupplan, moet u de beveiliging en rotatie van media beheren. Met behulp van BRMS (Backup, Recovery, and Media Services) kunt u verplaatsingsbeleidsdefinities maken om de verplaatsing van media te beheren.

Om de beveiliging van uw gegevens te garanderen is het aanbevolen om de media van tenminste de twee laatste versies van een volledige systeembackup en de meest recente versie te bewaren. Daarnaast moet u een kopie maken van elke backup; deze kopieën kunt u op een veilige, externe locatie bewaren zodat u in het geval van een calamiteit, zoals bij een brand, deze versie van uw gegevens terug opnieuw kunt verkrijgen.

U kunt een verplaatsingsbeleid gebruiken om te traceren in welke locatie media zich volgens planning bevinden. Verplaatsingsbeleidsdefinities bevatten informatie over de verschillende opslaglocaties waarvan uw media tijdens hun cyclus deel uitmaken. Voorbeeld: stel dat u elke week een volledige backup maakt van het systeem. Een koerier komt de media ophalen en brengt ze naar een kluis, waar ze 21 dagen blijven liggen. Na 21 dagen worden de media teruggebracht naar uw locatie en opgeborgen in een archiefkast in de computerruimte. Een verplaatsingsbeleid voor volledige backups houdt bij waar de media zich bevinden en bevat informatie over elke opslaglocatie, zoals hoe lang het duurt om de media in geval van nood bij die locatie op te halen.

U maakt een verplaatsingsbeleid met System i Navigator als volgt:

- 1. Vouw **Backup, Recovery, and Media Services** uit.
- 2. Klik met de rechtermuisknop op **Verplaatsingsbeleid** en kies **Nieuw beleid**.
- 3. Volg de aanwijzingen van de wizard om een nieuw verplaatsingsbeleid te maken.
- **Opmerking:** Mediabeheer en -verplaatsing vormen een belangrijk onderdeel van uw backupstrategie. Als media verloren gaan of niet goed beveiligd zijn, kunnen uw gegevens verloren gaan in geval van een ramp of een systeemstoring. Als u hulp nodig hebt bij de implementatie van een effectieve backupstrategie voor uw bedrijf, waaronder mediabeheer, kunt u contact opnemen met IBM Business Continuity and Recovery Services.

## **Verwante informatie**

IBM Business [Continuity](http://www.ibm.com/services/continuity/recover1.nsf/documents/home) and Recovery Services

# **Mediaverplaatsing controleren**

Wanneer u een verplaatsingsbeleid maakt, kunt u ervoor kiezen om de mediaverplaatsingen automatisch door BRMS te laten controleren of de verplaatsingen handmatig te controleren.

Wanneer u een nieuw verplaatsingsbeleid maakt, wordt u gevraagd of u de acties die door het verplaatsingsbeleid worden uitgevoerd, zoals welke volumes waarheen en wanneer worden verplaatst, wilt controleren. Controle van verplaatsingen zorgt ervoor dat BRMS synchroon blijft met wat er werkelijk gebeurt.

U kunt verplaatsingen handmatig controleren of u kunt verplaatsingen automatisch laten controleren door BRMS. Omdat het van belang is dat u zeker weet dat de locatie van de media volgens BRMS klopt, is het raadzaam de verplaatsingen eerst handmatig te controleren. Na verloop van tijd kunt u de verplaatsingen automatisch laten controleren door BRMS als de verplaatsingsprocedures goed blijken te werken.

Om een verplaatsing handmatig te controleren in System i Navigator, doet u het volgende:

- <span id="page-44-0"></span>1. In System i Navigator vouwt u **Mijn verbindingen** (of uw actieve omgeving) uit.
- 2. Vouw een systeem uit waarop BRMS (Backup, Recovery, and Media Services) is geïnstalleerd.
- 3. Vouw **Backup, Recovery, and Media Services** uit.
- 4. Klik met de rechtermuisknop op **Move Policies** en kies **Verify Moves**. U ziet dan een tabel met alle volumes van media waarvoor verplaatsing is gepland. Voor elk volume in de lijst bevat de tabel de huidige locatie, de nieuwe locatie, de verplaatsingsdatum en de naam van het verplaatsingsbeleid dat aan het volume is gekoppeld.
- 5. Neem telefonisch of per e-mail contact op met de opslaglocatie om te controleren of de media bij de locatie zijn aangekomen.
- 6. Selecteer de volumes die u wilt controleren en klik op **Controleren**.

Als u ervoor kiest om verplaatsingen automatisch te laten controleren door BRMS, hoeft u zelf niets te doen om verplaatsingen te controleren. Als de datum en tijd voor de verplaatsing verstreken is, werkt BRMS automatisch de gegevens van de media bij. Ook drukt BRMS een verplaatsingsrapport af als u het verplaatsingsbeleid uitvoert of plant.

**Belangrijk:** Als verplaatsingen automatisch worden gecontroleerd, werkt BRMS de gegevens van de media bij, ongeacht of de fysieke verplaatsing plaatsvindt of niet. Als de verplaatsing niet plaatsvindt, is de informatie in de BRMS-database onjuist.

# **Containers beheren**

Containers zijn houders waarin meerdere mediavolumes op uw systeem worden opgeslagen. U kunt containers ook beheren met BRMS (Backup, Recovery, and Media Services).

Containers bevatten doorgaans één mediapool, hoewel u er meerdere kunt opgeven. Het gebruik van containers voegt meer complexiteit toe aan uw opslagbeheersysteem en is optioneel. U kunt media in containers opslaan op bepaalde locaties en deze containers gebruiken om volumes te verplaatsen op basis van een verplaatsingsbeleid.

- 1. In System i Navigator vouwt u **Mijn verbindingen** (of uw actieve omgeving) uit.
- 2. Vouw een systeem uit waarop BRMS (Backup, Recovery, and Media Services) is geïnstalleerd.
- 3. Vouw **Backup, Recovery, and Media Services** uit.
- 4. Klik met de rechtermuisknop op **Verplaatsingsbeleid** en kies **Containers beheren**.

Vanaf dit venster kunt u de volgende taken uitvoeren::

- v Een nieuwe container maken
- Een container wissen
- Een container bewerken
- Een containerpool beheren
- volumes in een container bekijken

## **Locaties beheren**

In een verplaatsingsbeleid definieert u hoe opslagmedia worden verplaatst van de ene naar de andere opslaglocatie en hoe lang de media aanwezig blijven op elke locatie.

Om de volumes die zich in een bepaalde locatie bevinden te maken, wissen, bewerken of bekijken, voert u de volgende stappen uit:

- 1. In System i Navigator vouwt u **Mijn verbindingen** (of uw actieve omgeving) uit.
- 2. Vouw een systeem uit waarop BRMS (Backup, Recovery, and Media Services) is geïnstalleerd.
- 3. Vouw **Backup, Recovery, and Media Services** uit.
- 4. Klik met de rechtermuisknop op **Verplaatsingsbeleid** en kies **Locaties beheren**. |
- v Om een nieuwe locatie te maken, klikt u op **Acties** → **Nieuw**.
- v Als u een locatie wilt maken op basis van een bestaande locatie, klikt u met de rechtermuisknop op de locatie in de lijst en kiest u **Nieuw gebaseerd op**.
- v Als u een locatie wilt wissen, klikt u met de rechtermuisknop op de locatie in de lijst en kiest u **Wissen**.
- v Als u een bestaande locatie wilt wijzigen, klikt u met de rechtermuisknop op de locatie in de lijst en kiest u **Eigenschappen**.
- v Als u wilt bekijken welke volumes zich op een bepaalde locatie bevinden, kiest u de locatie en klikt u op **Volumes bekijken**.

## **BRMS-onderhoud uitvoeren**

Door het uitvoeren van onderhoudstaken op uw systeem wordt BRMS (Backup, Recovery, and Media Services) automatisch opgeschoond. Ook worden er opslaggegevens bijgewerkt en rapporten uitgevoerd.

Voer elke dag onderhoud uit. U kunt de activiteiten aanpassen die u wilt uitvoeren als u onderhoud uitvoert.

Als u de onderhoudsactiviteiten niet aanpast, worden de volgende activiteiten uitgevoerd:

- Media laten vervallen
- Mediagegevens verwijderen
- Migratiegegevens verwijderen (na 180 dagen)
- v Logboekitems verwijderen (vanaf de invoer van het item tot 90 dagen voor de huidige datum)
- Opschonen

|

<span id="page-45-0"></span>| | | | | | | | |

- Volumestatistieken ophalen
- v Systeemmedia controleren (als u een netwerk gebruikt)
- Journaalontvangers wijzigen
- Vervallen mediarapporten afdrukken
- Mediacontrolegegevens afdrukken
- Versierapport afdrukken
- Mediagegevens afdrukken
- Herstelrapporten afdrukken

Om onderhoudsactiviteiten uit te voeren in System i Navigator, klikt u met de rechtermuisknop op **Backup, Recovery, and Media Services** en kiest u **Onderhoud uitvoeren**. Als u de onderhoudsactiviteiten wilt aanpassen, klikt u op **Opties**. De eigenschappen van het backupbeleid bevatten ook een optie om onderhoud uit te voeren nadat er een backup is gemaakt.

# **BRMS-rapporten bekijken en afdrukken**

BRMS (Backup, Recovery, and Media Services) bevat krachtige rapportfuncties die u helpen uw opslagbewerkingen efficiënter te beheren en de gegevens te traceren die BRMS voor u bijhoudt.

U kunt de parameters voor de serveropdracht voor elk rapport in System i Navigator wijzigen. Om rap-| porten af te drukken, klikt u met de rechtermuisknop op **Backup, Recovery, and Media Services** en kiest u **Rapporten afdrukken**. |

Bepaalde rapporten kunt u ook opslaan en afdrukken in HTML. HTML-rapporten voor backup- en verplaatsingsbeleid bevatten informatie over alle beleidsinstellingen of over een bepaalde beleidsinstelling. Er zijn ook rapporten beschikbaar met gegevens over volumes en gegevens opgenomen in het BRMS-logboek. Om een van deze rapporten te bekijken of op te slaan in HTML-indeling klikt u met de rechtermuisknop op de gewenste map of het gewenste item en kiest u de menuoptie **Rapport bekijken**.

# <span id="page-46-0"></span>**Afgedrukte BRMS-rapporten**

In de volgende tabel vindt u de BRMS-rapporten die u kunt afdrukken, de naam van elk rapport in de afdrukwachtrij en een korte beschrijving van elk rapport.

Zie Appendix B van de handleiding Backup, Recovery, and Media Services for i5/OS (SC41-5345) | voor een volledige lijst van BRMS-rapporten. |

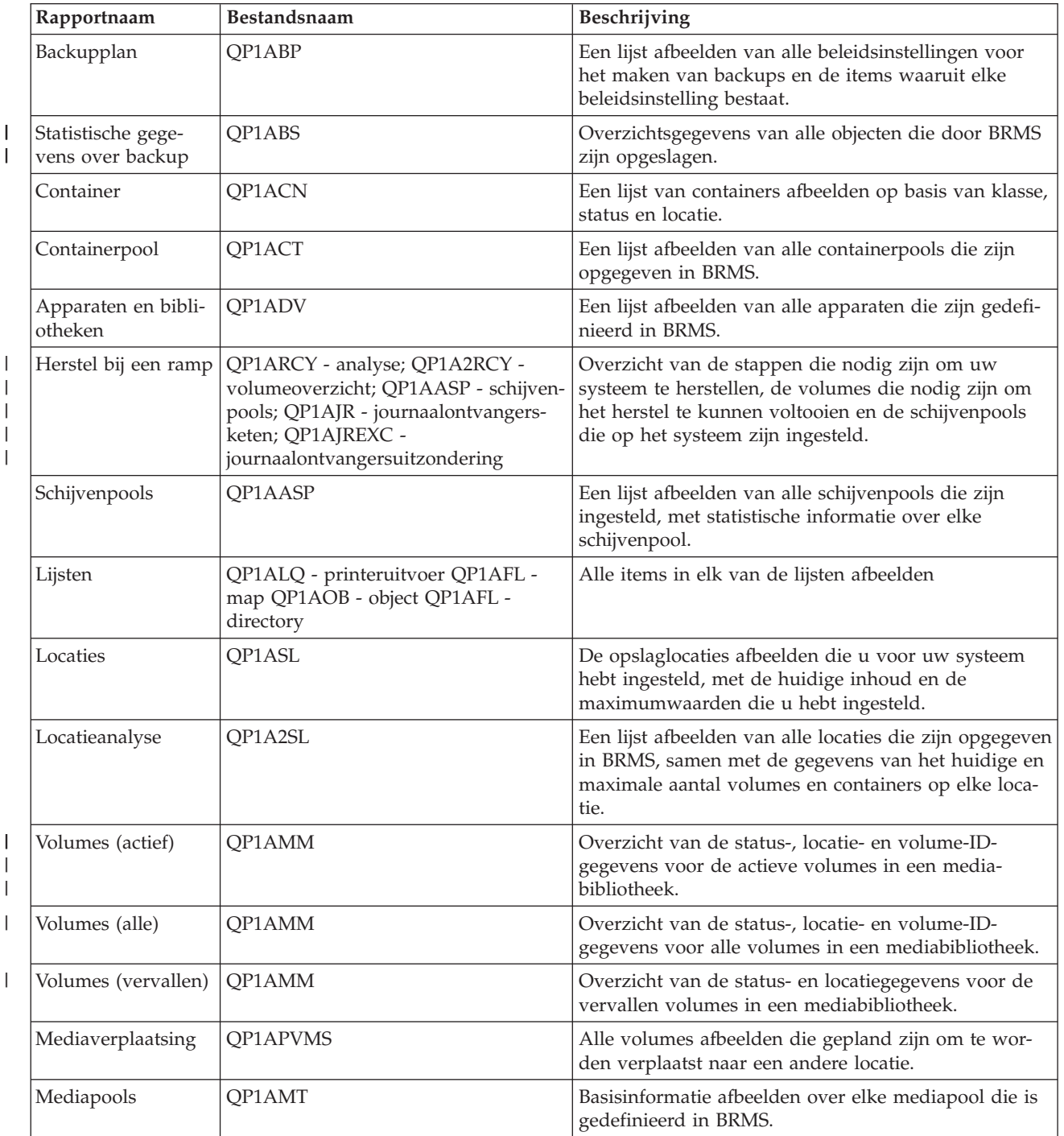

#### *Tabel 5. Afgedrukte BRMS-rapporten*

| Rapportnaam                          | <b>Bestandsnaam</b> | Beschrijving                                                                                                    |
|--------------------------------------|---------------------|----------------------------------------------------------------------------------------------------|
| Statistische gege-<br>vens van media | OP1AVU              | Weergeven hoe uw media worden gebruikt. Hiermee<br>kunt u zien of sommige volumes intensiever worden<br>gebruikt dan andere.                                                                                                   |
| Media in media-<br>bibliotheek       | OP1A1MD             | Toont alle media of specifieke media in een media-<br>bibliotheekapparaat dat u opgeeft.                                                                                                    |
| Mediaverdeling                       | OP1ABAL             | Toont de scratchmedia die momenteel beschikbaar<br>zijn en de scratchmediavereisten voor BRMS-bewer-<br>kingen. Deze informatie wordt afgebeeld voor elk<br>systeem dat is opgegeven in de parameter SYSNAME<br>(systeemnaam). |
| Verplaatsingsbeleid                  | OP1AMP              | De verplaatsingsvolgorde afbeelden, met de bijbeho-<br>rende waarden voor elk verplaatsingsbeleid gedefini-<br>eerd in BRMS.                                                                                                   |
| Opslagbestanden                      | OP1ASF              | Alle bibliotheken afbeelden die zijn opgeslagen in<br>opslagbestanden en waarvan de inhoud niet is gewist.                                                                                                    |

<span id="page-47-0"></span>*Tabel 5. Afgedrukte BRMS-rapporten (vervolg)*

## **Verwante informatie voor BRMS**

Producthandleidingen, IBM Redbooks-publicaties, websites en andere Informatiecentrum-onderwerpen bevatten informatie met betrekking tot de verzameling onderwerpen voor BRMS. U kunt deze PDF-bestanden bekijken of afdrukken.

## **Handleidingen**

| | |<br>|<br>|

> | | | |

 $\mathbf{I}$ 

Backup, Recovery, and Media Services for i5/OS (ongeveer 4500 kB)

## **IBM Redbooks**

- Backup Recovery and Media Services for OS/400: A Practical [Approach](http://www.redbooks.ibm.com/abstracts/sg244840.html)
- v [Integrating](http://www.redbooks.ibm.com/abstracts/sg247031.html) Backup Recovery and Media Services and IBM Tivoli Storage Manager on the IBM eServer

[iSeries](http://www.redbooks.ibm.com/abstracts/sg247031.html) Server

## **Websites**

• Backup, [Recovery,](http://www.ibm.com/servers/eserver/iseries/service/brms/) and Media Services (http://www.ibm.com/servers/eserver/iseries/service/ brms/)

Gebruik deze site om op de hoogte te blijven van de meest recente productinformatie over Backup, Recovery, and Media Services.

v Veelgestelde vragen over de grafische [gebruikersinterface](http://www.ibm.com/servers/eserver/iseries/service/brms/pluginfaq.html) van BRMS (http://www.ibm.com/ servers/eserver/iseries/service/brms/pluginfaq.html)

Op deze site vindt u het antwoord op veelgestelde vragen over de BRMS-plugin voor System i Navigator.

v IBM Business [Continuity](http://www.ibm.com/services/continuity/recover1.nsf/documents/home) and Recovery Services (http://www.ibm.com/services/continuity/ recover1.nsf/documents/home)

Gebruik deze site om uw behoeften te bepalen op het vlak van de continuïteit van uw activiteiten en voor resources om de continue beschikbaarheid van uw gegevens en processen mogelijk te maken.

## **Overige informatie**

- v Een strategie voor backup en herstel plannen
- Het systeem herstellen
- Opslagoplossingen

## **Verwante verwijzing**

["PDF-bestand](#page-9-0) voor BRMS" op pagina 4

U kunt een PDF-bestand van deze informatie bekijken en afdrukken.

# <span id="page-50-0"></span>**Bijlage. Kennisgevingen**

Deze informatie is ontwikkeld voor producten en diensten die worden aangeboden in de Verenigde Staten.

IBM levert de producten, diensten en voorzieningen die in deze publicatie worden besproken mogelijk niet in andere landen. Raadpleeg uw lokale IBM-vertegenwoordiger voor informatie over de producten en diensten die in uw regio beschikbaar zijn. Verwijzingen in deze publicatie naar producten of diensten van IBM houden niet in dat uitsluitend IBM-producten of -diensten kunnen worden gebruikt. Functioneel gelijkwaardige producten, programma s of diensten kunnen in plaats daarvan worden gebruikt, mits dergelijke producten, programma<sup>s</sup> of diensten geen inbreuk maken op intellectuele eigendomsrechten van IBM. Het is echter de verantwoordelijkheid van de gebruiker om niet door IBM geleverde producten, diensten en voorzieningen te controleren.

Mogelijk heeft IBM octrooien of octrooi-aanvragen met betrekking tot bepaalde in deze publicatie genoemde producten. Aan het feit dat deze publicatie aan u ter beschikking is gesteld, kan geen recht op licentie of ander recht worden ontleend. Informatie over het verkrijgen van een licentie kunt u opvragen door te schrijven naar:

IBM Director of Licensing IBM Corporation North Castle Drive Armonk, NY 10504-1785 Verenigde Staten

Voor licentie-informatie over DBCS (Dubbelbyte) kunt u contact opnemen met het IBM Intellectual Property Department in uw land of schrijven naar:

IBM World Trade Asia Corporation Licensing 2-31 Roppongi 3-chome, Minato-ku Tokyo 106-0032, Japan

**Deze paragraaf is niet van toepassing op het Verenigd Koninkrijk of elk ander land waar deze voorwaarden strijdig zijn met de lokale wetgeving:** INTERNATIONAL BUSINESS MACHINES VERSTREKT DEZE PUBLICATIE "AS IS", ZONDER ENIGE GARANTIE, UITDRUKKELIJK NOCH STILZWIJGEND, WAARONDER INBEGREPEN DE GARANTIES VAN VERKOOPBAARHEID, HET GEEN INBREUK MAKEN OP DE RECHTEN VAN ANDEREN, OF GESCHIKTHEID VOOR EEN BEPAALD DOEL. In sommige landen is het uitsluiten uit uitdrukkelijke of stilzwijgende garanties niet toegestaan. Het is daarom mogelijk dat bovenstaande bepaling niet op u van toepassing is.

In deze publicatie kunnen technische onjuistheden en drukfouten staan. Periodiek worden wijzigingen aangebracht aan de informatie in deze publicatie. Deze wijzigingen worden opgenomen in nieuwe uitgaven van deze publicatie. IBM behoudt zich het recht voor zonder vooraankondiging wijzigingen en/of verbeteringen aan te brengen in de product(en) en programma('s) die in deze publicatie worden beschreven.

Verwijzingen in deze publicatie naar niet-IBM-webpagina's dienen slechts tot het gemak van de gebruiker en betekenen in geen geval dat deze webpagina's door IBM worden aanbevolen. Het materiaal op die webpagina's maakt geen deel uit van het IBM-product en het gebruik ervan geschiedt op eigen risico.

IBM kan de informatie die u levert op elke manier gebruiken of distribueren die zij toepasselijk acht, zonder enige verplichting jegens u te scheppen.

Licentiehouders die informatie over dit programma willen ontvangen over: (i) het uitwisselen van informatie tussen in eigen beheer gemaakte programma's en andere programma's (waaronder dit programma) en (ii) het gemeenschappelijk gebruik van de uitgewisselde informatie, dienen contact op te nemen met:

IBM Corporation Software Interoperability Coordinator, Department YBWA 3605 Highway 52 N Rochester, MN 55901 Verenigde Staten

Dergelijke informatie kan beschikbaar worden gesteld onder de daarvoor geldende voorwaarden. In bepaalde gevallen dient u hiervoor een vergoeding te betalen.

Het gelicentieerde programma dat in deze publicatie wordt beschreven en al het bij dit programma behorende materiaal, wordt door IBM geleverd onder de voorwaarden omschreven in de IBM Klantenovereenkomst, de IBM Internationale programmalicentieovereenkomst, de IBM Licentieovereenkomst voor machinecode of een andere gelijkwaardige overeenkomst.

Alle gegevens over prestaties in dit gedeelte zijn verkregen in een gecontroleerde omgeving. Resultaten die worden behaald in andere verwerkingsomgevingen kunnen daarom afwijken. Bepaalde metingen zijn verricht op systemen in de ontwikkelingsfase en er is geen enkele garantie dat deze metingen hetzelfde zullen zijn in algemeen verkrijgbare systemen. Bovendien is een aantal metingen geschat en afgeleid. Werkelijke resultaten kunnen variëren. Gebruikers van deze publicatie moeten controleren welke gegevens geschikt zijn voor hun specifieke omgeving.

Informatie over niet door IBM geleverde producten is verkregen van de leveranciers van deze betreffende producten, uit de publicaties van deze leveranciers of uit andere publiek toegankelijke bronnen. IBM heeft deze producten niet getest en staat niet in voor de prestaties van deze producten, de compatibiliteit of enig andere eis die kan worden gesteld aan niet door IBM geleverde producten. Vragen over de prestaties van niet door IBM geleverde producten dienen te worden gesteld aan de leveranciers van deze producten.

Alle uitingen over de toekomstige richting of over de intentie van IBM kunnen te allen tijde zonder enige kennisgeving worden teruggetrokken of gewijzigd en vertegenwoordigen uitsluitend doelen en doelstellingen.

Deze informatie bevat voorbeelden van gegevens en rapporten die tijdens de dagelijkse zakelijke activiteiten worden gebruikt. Om deze zo volledig mogelijk te illustreren, bevatten de voorbeelden de namen van personen, bedrijven, merken en producten. Al deze namen zijn fictief en eventuele overeenkomsten met de namen en adressen van bestaande bedrijven zijn toevallig.

#### COPYRIGHTLICENTIE:

Deze informatie bevat voorbeelden van toepassingsprogramma's in de brontaal die programmeertechnieken op verschillende besturingsplatforms kunnen toelichten. U kunt deze voorbeeldprogramma's gratis kopiëren, wijzigen en distribueren om toepassingenprogramma's te ontwikkelen, te gebruiken, te verhandelen of te distribueren die in overeenstemming worden gebracht met de API (Application Programming Interface) voor het besturingsplatform waarvoor de voorbeeldprogramma's zijn geschreven. Deze voorbeelden zijn niet uitgebreid getest onder alle omstandigheden. IBM kan daarom de betrouwbaarheid, de bruikbaarheid of de functies van deze programma's niet garanderen.

Bij elk exemplaar of elk deel van deze voorbeeldprogramma's of daarvan afgeleide programma's moet de auteursrechtvermelding als volgt worden vermeld:

© (bedrijfsnaam) (jaar). Onderdelen van deze code zijn afgeleid van IBM Corp. Voorbeeldprogramma<sup>'</sup>s. © Copyright IBM Corp. \_vul hier een of meer jaartallen in\_. Alle rechten voorbehouden.

<span id="page-52-0"></span>Indien u deze publicatie online bekijkt, worden foto's en illustraties wellicht niet afgebeeld.

## **Informatie over programmeerinterfaces**

In deze informatie worden programmeerinterfaces beschreven die bedoeld zijn om de klant programma's te laten schrijven waarmee gebruik kan worden gemaakt van voorzieningen van IBM i5/OS en BRMS.

## **Handelsmerken**

De volgende namen zijn handelsmerken van International Business Machines Corporation in de Verenigde Staten, andere landen of beide:

Domino eServer FlashCopy i5/OS IBM IBM (logo) iSeries Lotus Lotus Notes NetServer OS/400 QuickPlace Quickr Redbooks System i Tivoli

Adobe, het Adobe-logo, PostScript en het PostScript-logo zijn geregistreerde handelsmerken of handelsmerken van Adobe Systems Incorporated in de Verenigde Staten en/of andere landen.

Linux is een geregistreerd handelsmerk van Linus Torvalds in de Verenigde Staten en/of andere landen.

Microsoft, Windows, Windows NT en het Windows-logo zijn merken van Microsoft Corporation in de Verenigde Staten en/of andere landen.

Java en alle op Java gebaseerde merken zijn merken van Sun Microsystems, Inc. in de Verenigde Staten en/of andere landen.

Andere namen van bedrijven, producten of diensten kunnen merken zijn van andere bedrijven.

## **Bepalingen en voorwaarden**

Toestemming voor het gebruik van deze publicaties wordt verleend nadat u te kennen hebt gegeven dat u de volgende bepalingen en voorwaarden accepteert.

**Persoonlijk gebruik:** U mag deze publicaties verveelvoudigen voor eigen, niet commercieel gebruik onder voorbehoud van alle eigendomsrechten. Het is niet toegestaan om de publicaties of delen daarvan te distribueren, weer te geven of te gebruiken in afgeleid werk zonder de uitdrukkelijke toestemming van IBM.

**Commercieel gebruik:** U mag deze publicaties alleen verveelvoudigen, verspreiden of afbeelden binnen uw onderneming en onder voorbehoud van alle eigendomsrechten. Het is niet toegestaan om afgeleid werk te maken op basis van deze publicaties en om deze publicaties of delen daarvan te reproduceren, te distribueren of af te beelden buiten uw bedrijf zonder uitdrukkelijke toestemming van IBM.

Met uitzondering van de uitdrukkelijke toestemming in dit document worden er geen andere licenties of rechten verleend, uitdrukkelijk of stilzwijgend, voor publicaties of enige andere informatie, gegevens, software of intellectuele eigendomsrechten.

IBM behoudt zich het recht voor de hier verleende toestemming in te trekken, wanneer, naar het oordeel van IBM, het gebruik van de publicaties haar belangen schaadt of als bovenstaande aanwijzingen niet naar behoren worden opgevolgd, zulks vast te stellen door IBM.

Het is alleen toegestaan deze informatie te downloaden, te exporteren of opnieuw te exporteren indien alle van toepassing zijnde wetten en regels, inclusief alle exportwetten en -regels van de Verenigde Staten, volledig worden nageleefd.

IBM GEEFT GEEN ENKELE GARANTIE MET BETREKKING TOT DE INHOUD VAN DEZE PUBLICATIES. DE PUBLICATIES WORDEN AANGEBODEN OP ″AS-IS″-BASIS. ER WORDEN GEEN UITDRUKKELIJKE OF STILZWIJGENDE GARANTIES GEGEVEN, WAARBIJ INBEGREPEN DE GARANTIES VAN VERKOOPBAARHEID, HET GEEN INBREUK MAKEN OP DE RECHTEN VAN ANDEREN, OF GESCHIKTHEID VOOR EEN BEPAALD DOEL.

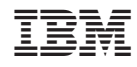

Gedrukt in Nederland